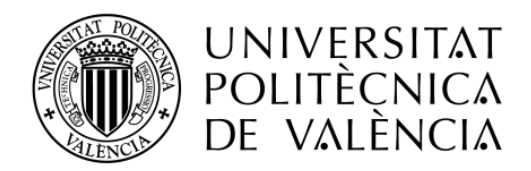

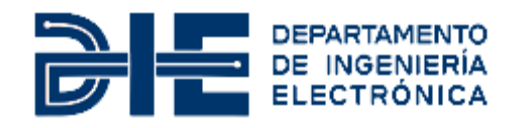

## **ELECTRÓNICA DE CONTROL DE UN SISTEMA DE INYECCIÓN PARA INSTRUMENTACIÓN ANALÍTICA**

**Autor: Iván Gómez Salinas**

**Tutor: José Francisco Toledo Alarcón**

**Tutor de empresa: Antonio Poveda Lerma**

Trabajo Fin de Máster presentado en el [Departamento de Ingeniería Electrónica](http://www.upv.es/entidades/DIEO/index-es.html) de la Universitat Politècnica de València para la obtención del Título de Máster Universitario en Ingeniería de Sistemas Electrónicos

Curso 2020-21

Valencia, marzo de 2021

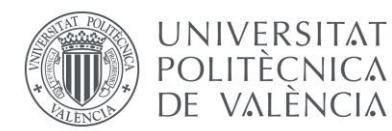

### *Abstract*

The purpose of this project is the development and implementation of the electronics for an injection system in analytical instruments. For this, the hardware part of the electronics will be designed, schematic and layout. Once the electronics have been designed, the correct performance of all the elements will be verified by the implementation of a firmware. In addition, we are going to make a series of tests to verify its thermal viability and add protections for the compliance with the immunity requirements associated with analytical instruments.

### *Resumen*

El propósito de este proyecto consiste en el desarrollo y puesta en marcha de la electrónica para un sistema de inyección en equipos de instrumentación analítica. Para ello, se diseñará la parte hardware de la electrónica, tanto esquemáticos como layout. Una vez diseñada la electrónica, se verificará el correcto funcionamiento de todos los elementos mediante un sencillo firmware. Además de realizar una serie de pruebas para comprobar su viabilidad térmica y el diseño de protecciones para el cumplimiento de determinados ensayos de inmunidad (ED. ESD) asociados a los equipos de instrumentación analítica.

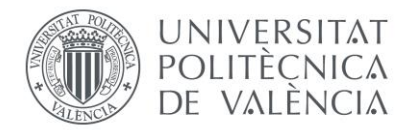

### *Agradecimientos*

Quiero agradecer, en primer lugar, a mi madre por su apoyo incondicional a lo largo de todos los años de estudio y por permitirme la gran oportunidad de cursar mis estudios fuera de casa.

En segundo lugar, quiero dar las gracias a mi pareja, Bárbara, por ayudarme y animarme en todo momento.

En tercer lugar, agradecer la paciencia y la dedicación de mi tutor, Curro.

Finalmente, quiero agradecer a todos los miembros de Polymer Char la oportunidad de formar parte de su equipo y el buen trato recibido.

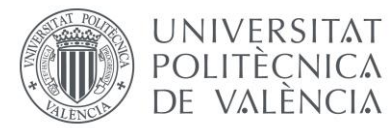

## Contenido

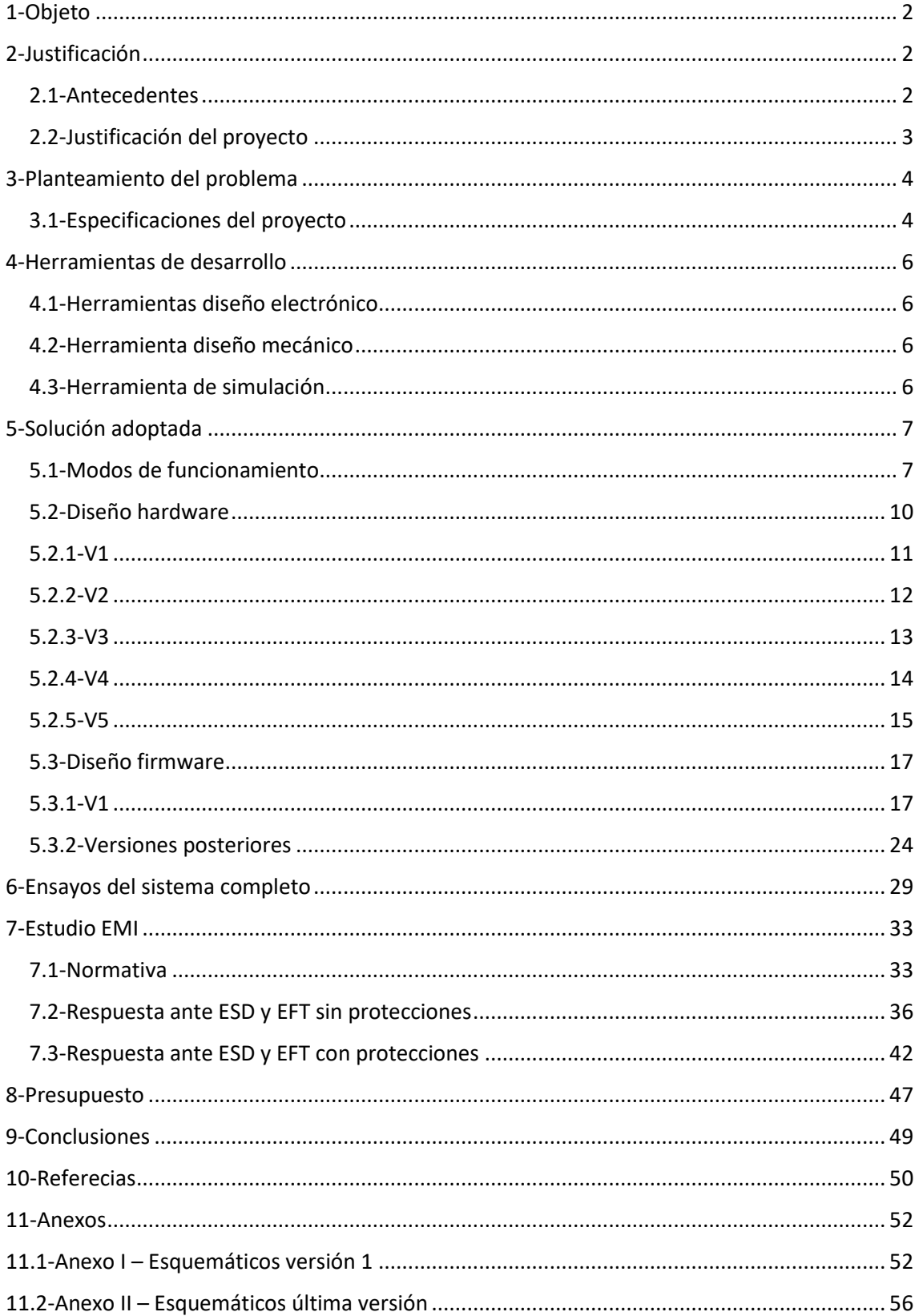

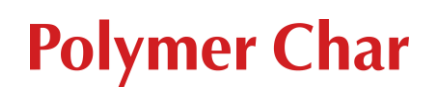

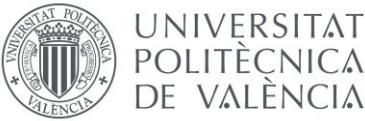

## <span id="page-4-0"></span>1-Objeto

El objeto del proyecto consiste en el diseño, testeo y fabricación de la electrónica de un sistema de inyección para equipos de instrumentación analítica.

El proyecto consiste principalmente en el diseño hardware de la electrónica, tanto a nivel de esquemáticos como de enrutado de los componentes. Sin embargo, también se va a realizar firmware, pero con objeto de verificar el correcto funcionamiento de los distintos componentes y recursos implementados en la electrónica.

El proyecto se va a realizar en la empresa POLYMER CHARACTERIZACION S.A. ubicada en el Parque Tecnológico de Paterna (Valencia).

## <span id="page-4-1"></span>2-Justificación

### <span id="page-4-2"></span>2.1-Antecedentes

Los equipos de instrumentación analítica de Polymer Char están compuestos por un sistema de inyección. Dicho sistema de inyección es el encargado de tomar la muestra y transportarla hacia el interior del equipo, para caracterizarla y proporcionar un resultado analítico.

Actualmente hay dos tipos de sistemas de inyección:

• El automático: también conocido como "autosampler". Mostrado en la imagen 1.

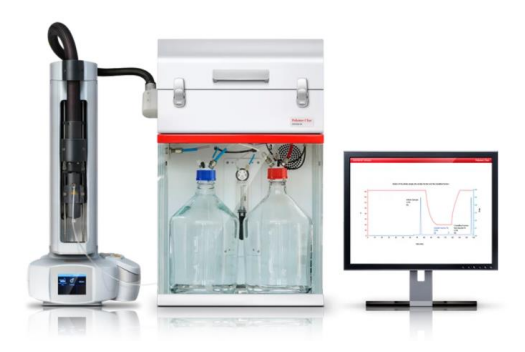

*Imagen 1- CRYSTEX 42 con autosampler*

• El manual: solo utilizado en los equipos CRYSTEX QC. Mostrado en la imagen 2.

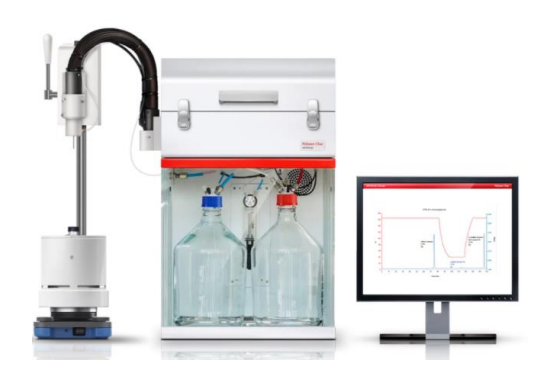

*Imagen 2-CRYSTEX QC con sistema de inyección manual*

El nuevo sistema de inyección tiene como objetivo principal sustituir al actual, es decir, el manual, que se utiliza en el equipo CRYSTEX QC. Este equipo, al igual que el resto de la compañía, realizan el análisis de forma automatizada, a excepción de la inyección de la muestra al equipo

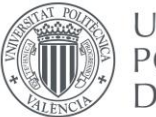

UNIVERSITAT **POLITÈCNICA** DE VALÈNCIA

> que se realiza de forma manual. Debido a ello, se hace evidente el desarrollo de un sistema de inyección automático, que precisa del desarrollo de una electrónica que lo controle.

> El sistema de inyección se compone principalmente de una línea de transferencia con una aguja y una estación de disolución donde se encuentra la muestra disuelta en una botella. Uno de los mayores problemas del sistema manual es la dificultad de alinear la aguja con la botella, esto se traduce en que cada vez que se inyecta una muestra se pincha la botella en una posición distinta, provocando que la botella acabe deteriorándose.

> Por todos estos motivos se hace evidente la necesidad de automatizar el sistema de inyección. La solución propuesta consiste en desarrollar la electrónica que controle dicho sistema. Previamente a la toma de decisión de automatizar la inyección, se habían realizado pruebas con un motor de impresora 3D y una guía lineal para comprobar que es viable y seguro pinchar el vial con muestra.

### <span id="page-5-0"></span>2.2-Justificación del proyecto

El proyecto se va a realizar en las instalaciones de Polymer Char con los recursos disponibles en ella. Actualmente estoy contratado como ingeniero en el departamento de ingeniería e I+D de la compañía. El proyecto está formado por un grupo de profesionales multidisciplinares. De la parte firmware se encarga una ingeniera electrónica, el encargado de la parte hardware de la electrónica es el autor, la parte mecánica la lidera un ingeniero mecánico, y todo está supervisado por el director de I+D. Sin embargo, el código de test para la verificación de las diferentes versiones de la electrónica lo ha desarrollado el autor.

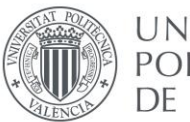

### UNIVERSITAT **POLITÈCNICA** DE VALÈNCIA

## <span id="page-6-0"></span>3-Planteamiento del problema

### <span id="page-6-1"></span>3.1-Especificaciones del proyecto

En cuanto a las especificaciones del proyecto hay que destacar dos tipos: las técnicas y las económicas.

Cuando hablamos de las especificaciones técnicas nos referimos a los recursos que la electrónica debe contener para cumplir con el objetivo final. Dicho objetivo final es controlar de manera segura y eficaz el sistema de inyección.

La electrónica ha de contener los siguientes recursos:

- Entradas y salidas digitales aisladas
- Entradas de señales analógicas
- Salida para la alimentación del motor
- Entradas para la lectura del encoder
- Entradas y salidas para la comunicación de la electrónica con el exterior
- Entradas para los sensores de fugas de disolvente
- Entrada para la programación del microcontrolador
- Entrada de potencia para la alimentación de la electrónica

Las entradas y salidas digitales aisladas deben estar preparadas para soportar los siguientes recursos externos:

- Detector óptico para la detección de la botella (entrada)
- Detector óptico para detectar el tapón de la botella (entrada)
- Final de carrera superior (entrada)
- Final de carrera inferior (entrada)
- Final de carrera para detectar que la bandeja se encuentra en la posición deseada (entrada)
- Pulsador para subir el sistema de inyección (entrada)
- Pulsador para bajar el sistema de inyección (entrada)
- Led rojo indicativo de fallo o paro del motor (salida)
- Led verde indicativo de sistema listo para usar (salida)
- Electroimán para fijar la estación de disolución en la posición de inyección (salida)

El sistema de inyección se puede controlar de distintas formas, como bien se desarrollará en apartados posteriores. Una de ellas es mediante un joystick. Dicho joystick nos proporciona una señal analógica, por tanto, la electrónica tiene que disponer de dos entradas analógicas.

El elemento principal del nuevo sistema de inyección es el motor, por tanto, la electrónica debe incorporar un driver para poder controlarlo. Además del driver, es necesario preparar la electrónica para la lectura de la posición del motor mediante las señales proporcionadas por el encoder que éste incorpora.

En cuanto a la alimentación de la electrónica se van a seguir los estándares del equipo, es decir, se alimentará a 24V, procedentes de la fuente de alimentación del equipo. Siguiendo también con los estándares del equipo, las electrónicas se comunican entre sí a través del protocolo RS-232. En un futuro no muy lejano, se pretende que la comunicación se realice a través del protocolo CAN. Debido a ello, la electrónica tiene que incorporar los recursos hardware necesarios para poder utilizar una comunicación u otra.

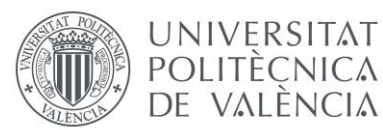

La última especificación técnica que debe cumplir la electrónica está directamente relacionada con la seguridad de los equipos. Todos los equipos emplean disolvente para poder transportar la muestra y realizar el análisis correctamente. Los disolventes empleados son el triclorobenceno (TCB) y el diclorobenceno (ODCB). En los equipos se utilizan unos sensores para detectar las fugas líquidas de disolvente, pero éstos requieren unos recursos hardware específicos que la electrónica debe incorporar. Por tanto, el nuevo sistema de inyección también tiene que incorporar dichos sensores, además de los recursos que conlleva en la electrónica a diseñar.

Del mismo modo, han de cumplir con las normativas de seguridad de los equipos de instrumentación y compatibilidad electromagnética que veremos en apartados posteriores.

El coste de la electrónica debe ser el menor posible para poder ser competitivo en el mercado de la instrumentación analítica.

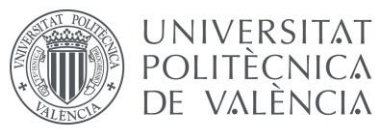

## <span id="page-8-0"></span>4-Herramientas de desarrollo

En este apartado se van a comentar las herramientas que se han utilizado durante el desarrollo del proyecto. Por un lado, se comentarán las herramientas utilizadas para el diseño de la electrónica, tanto hardware como firmware. Y por otro lado, se comentará la herramienta utilizada para el diseño mecánico del sistema de inyección.

### <span id="page-8-1"></span>4.1-Herramientas diseño electrónico

En relación con el diseño de la electrónica hay que diferenciar dos grupos, las herramientas utilizadas para el diseño hardware y las herramientas utilizadas para el desarrollo del firmware.

Para el desarrollo hardware de la electrónica se ha utilizado el programa ORCAD, ya que la compañía dispone de una licencia. Dentro del programa se ha utilizado ORCAD Capture para realizar los esquemáticos y ORCAD PCB Editor para el enrutado de los componentes.

Una gran parte de la carga del diseño de una electrónica es hacer los footprints de los componentes utilizados, para ello ORCAD también cuenta con una aplicación llamada Padstack Editor.

En cuanto a las herramientas utilizadas para el desarrollo del firmware, se han utilizado dos entornos de programación diferentes en función de la versión hardware de la electrónica.

La primera versión de la electrónica se realiza a nivel formativo, para ello emplearemos un microcontrolador sencillo. El microcontrolador utilizado es de Microchip de la familia ATtiny, el modelo es el ATtiny816. El IDE empleado es el Atmel Studio 7 y el programador es el Atmel-ICE.

En las versiones posteriores el microcontrolador utilizado es de STMicroelectronics, el modelo es el STM32F302CCT6TR. El IDE empleado es el STM32CubeMx y el programador STLink V2.

### <span id="page-8-2"></span>4.2-Herramienta diseño mecánico

La herramienta utilizada para el diseño mecánico del sistema de inyección es SolidWorks. Esta es la herramienta de diseño que se utiliza para todos los proyectos en la compañía, ya que se posee de una licencia. Además, nos permite integrar de manera fácil el modelo 3D de la electrónica y realizar un modelo en 3D del cableado del sistema completo.

### <span id="page-8-3"></span>4.3-Herramienta de simulación

En el apartado de compatibilidad electromagnética vamos a realizar una serie de simulaciones para diseñar las protecciones frente a descargas electrostáticas y transitorios rápidos. La herramienta de simulación empleada es LTspice, se ha decidido utilizar esta herramienta ya que es la que utilizamos durante el máster para realizar estas mismas simulaciones.

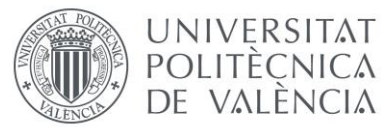

## <span id="page-9-0"></span>5-Solución adoptada

A continuación, se van a describir los distintos modos de funcionamiento que contempla el sistema de inyección, las versiones de hardware que se han realizado, el firmware utilizado para testear la electrónica y los ensayos con el sistema completo para verificar su correcto funcionamiento.

### <span id="page-9-1"></span>5.1-Modos de funcionamiento

El nuevo sistema de inyección cuenta con dos modos de funcionamiento: el manual y el automático.

Independientemente del modo de funcionamiento seleccionado una vez encendido, el sistema de inyección comprobará si estaba realizando un análisis. En el caso de estar realizando un análisis previamente, el sistema permanecerá inmóvil hasta que el usuario del equipo indique que ha finalizado o entre en modo manual. En el caso de no estar realizando un análisis, el usuario podrá escoger el modo de funcionamiento.

### **Modo automático**

Una vez introducida la botella con la muestra en la estación de disolución, el usuario podrá seleccionar este modo que realizará las siguientes acciones:

- El sistema se moverá hasta la posición cero, ubicada en la parte superior. Se ha elegido la posición superior para establecer la posición cero, ya que en esta posición la aguja no puede colisionar con ningún elemento de la estación de disolución. Además de que, en esta posición, se ha colocado un final de carrera mecánico para una mayor seguridad.
- Comprobará que la estación de disolución se encuentra en su posición gracias al final de carrera ubicado en el extremo de la bandeja
- Una vez la estación de disolución está completamente retenida y fijada en la posición de inyección, un sensor óptico, ubicado a la altura del tapón de la botella, nos indicará que la botella esta puesta y encenderá el led verde indicando que el sistema está listo para la inyección.
- Tras realizar estas comprobaciones el sistema bajará y se detendrá cuando la aguja se encuentre en la parte inferior de la botella.
- Una vez detenido procederá a inyectar la muestra hacia el equipo.

En la imagen inferior se muestra el diagrama de flujo del modo automático:

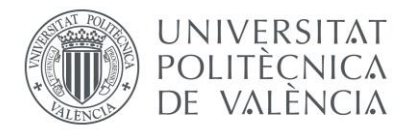

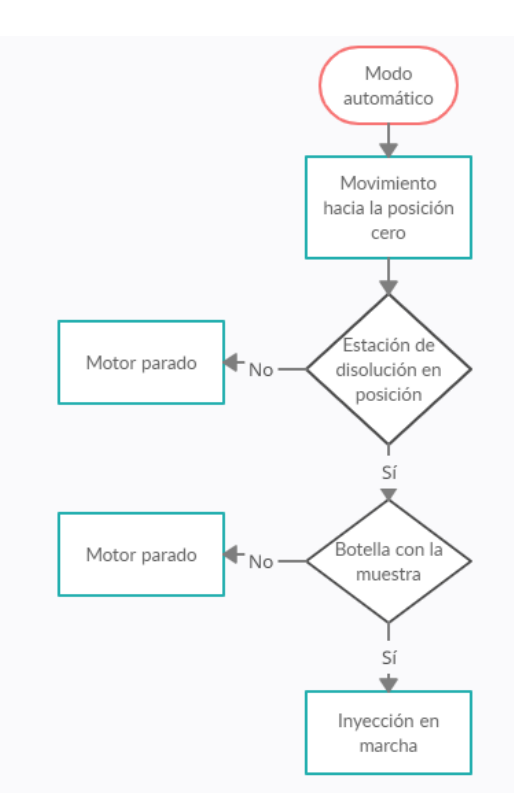

*Diagrama de flujo 1-Diagrama de flujo modo automático*

### **Manual:**

El sistema de inyección se podrá controlar manualmente con el joystick, dos botones o mediante el ordenador vía puerto serie o CAN. Realizará las siguientes acciones:

- El sistema se moverá hasta la posición cero ubicada en la parte superior.
- Comprobará que la placa agitadora se encuentra en su posición gracias al final de carrera ubicado en el extremo de la bandeja.
- Un sensor óptico, ubicado a la altura del tapón de la botella, nos indicará que la botella esta puesta y encenderá el led verde indicando que el sistema se encuentra listo para empezar.
- Tras realizar estas comprobaciones se activarán los tres elementos que permiten mover en ambos sentidos el sistema de inyección:
	- o Mediante dos botones: uno para la subida y otro para la bajada.
	- o A través de un joystick nos moveremos hacia arriba o hacia abajo.
	- o La electrónica se comunicará con el ordenador a través de puerto serie o CAN, para entre otras cosas, permitirnos el movimiento del sistema.
- Una vez el sistema se ha detenido en la parte inferior, se procederá a inyectar la muestra hacia el equipo.

En la imagen inferior se muestra el diagrama de flujo del modo manual:

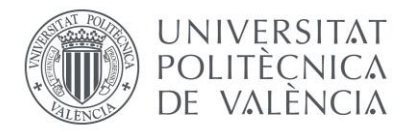

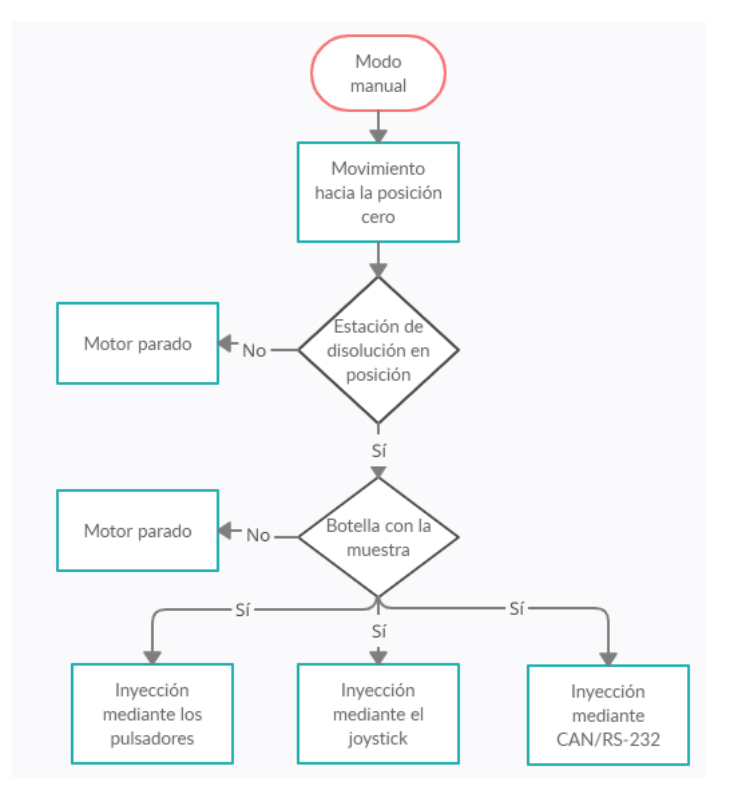

*Diagrama de flujo 2-Diagrama de flujo modo manual*

Cuando el análisis ha finalizado, el ordenador nos avisa y el sistema de inyección permanece a la espera en la posición inferior. Independientemente del modo de funcionamiento, el usuario deberá indicar que el sistema de inyección debe desplazarse a la posición cero (parte superior) para poder mover la estación de disolución y cambiar la botella para un nuevo análisis.

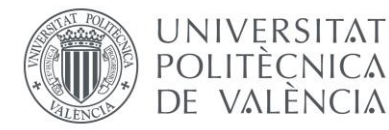

### <span id="page-12-0"></span>5.2-Diseño hardware

En este apartado se van a describir las distintas versiones de hardware que se han diseñado a fecha de hoy.

Previamente a diseñar una electrónica propietaria, se compró y se probó un driver y un motor paso a paso comercial para verificar que somos capaces de inyectar una muestra al equipo. Es decir, que la aguja del sistema de inyección era capaz de pinchar la aguja correctamente y sin ningún tipo de esfuerzo.

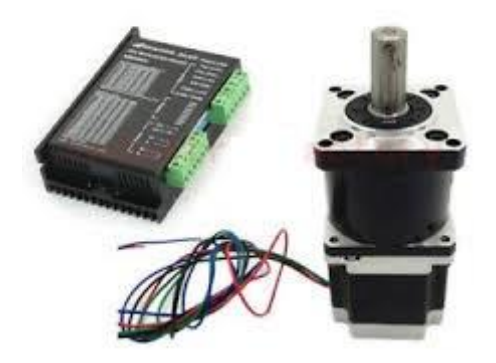

*Imagen 3-Motor paso a paso más controladora*

En la imagen superior,se muestra el motor paso a paso y la controladora utilizada en las pruebas iniciales. El motor es un nema 50 y la controladora es la TB6600.

Para realizar la prueba de pinchar una botella con el motor y el controlador, mostrada anteriormente, empleamos una guía lineal mostrada en la imagen inferior.

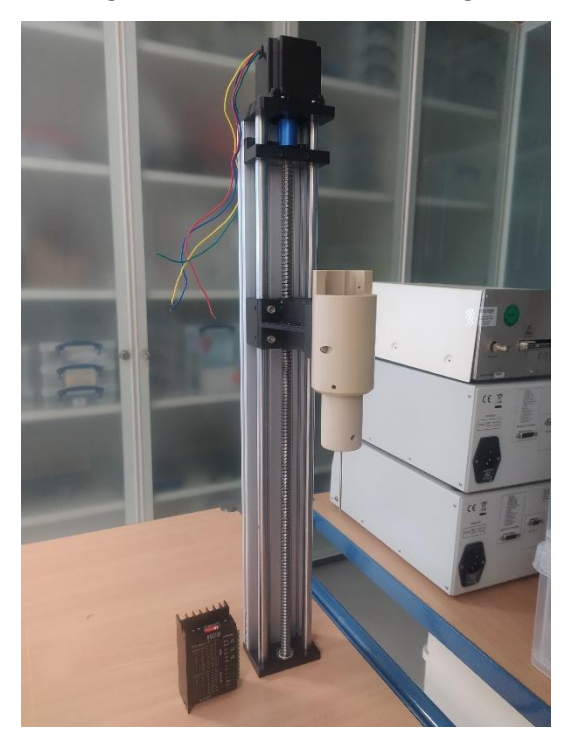

*Imagen 4-Guía lineal con motor y controladora*

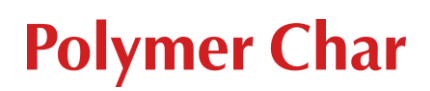

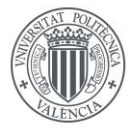

**UNIVERSITAT POLITÈCNICA** DE VALÈNCIA

> El resultado final de las pruebas fue positivo, es decir, extraemos la conclusión de que el motor tiene la fuerza suficiente como para penetrar con la aguja la botella. El paso siguiente consiste en desarrollar una electrónica propietaria para el control del sistema de inyección.

### <span id="page-13-0"></span>5.2.1-V1

En la primera versión, lo que se pretende es comprobar que somos capaces de mover un motor paso a paso con un microcontrolador sencillo y con un circuito integrado específico para ello.

El driver seleccionado es el DRV8825, por cubrir las necesidades requeridas para este sistema. Uno de los principales requerimientos es que el motor no produzca ningún tipo de ruido al moverse, además, no debe realizar movimientos bruscos. Esto se consigue con una característica que tienen todos los drivers comerciales que son los microsteps. Este driver nos permite controlar el motor con 32 microsteps, es decir, por cada paso que tiene el motor el driver lo divide en 32 pasos. De esta forma, mejoramos tanto la precisión como la suavidad del motor.

Para controlar el driver necesitamos un microcontrolador. En esta versión de la electrónica se decidió utilizar un microcontrolador sencillo ya que solo lo emplearemos a nivel formativo.

Además, añadiremos comunicación RS-232 para poder comunicarnos la electrónica y verificar el correcto funcionamiento a través del PC.

Como ya se ha comentado anteriormente, el driver requiere un microcontrolador para poder controlarlo. Básicamente el driver necesita cuatro señales de excitación para poder funcionar, éstas van a ser proporcionadas por el microcontrolador:

- Señal PWM en el pin step: para controlar la velocidad del motor
- Señal digital en el pin enable: para habilitarlo o deshabilitarlo
- Señal digital el pin direction: para controlar el sentido de giro del motor
- Señal digital en el pin decay: para controlar la desaceleración del motor

La principal señal de excitación que necesita el driver es una señal PWM. Variando la frecuencia de esta señal seremos capaces de controlar la velocidad del motor.

En la imagen inferior se muestra el resultado final de la electrónica:

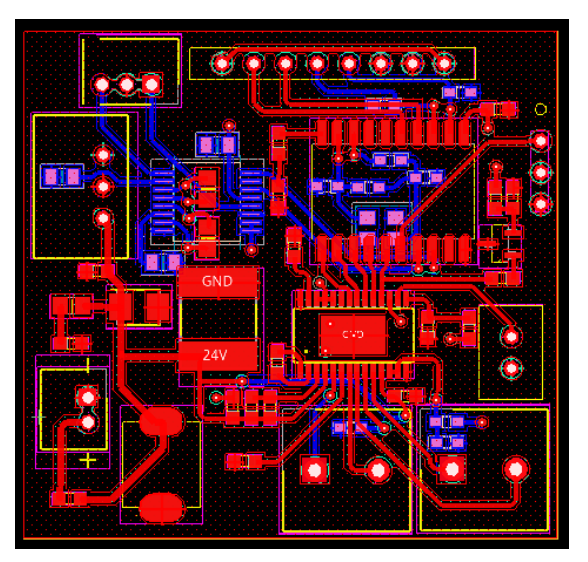

*Imagen 5- Electrónica sistema de inyección V1*

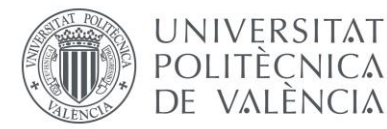

### <span id="page-14-0"></span>5.2.2-V2

Una vez comprobado el correcto funcionamiento del driver y del motor con la primera versión de la electrónica, se procede a diseñar la segunda versión teniendo en cuenta las especificaciones comentadas.

Esta versión de electrónica incluye los siguientes recursos:

- Seis entradas digitales aisladas de las cuales se utilizan: dos para sensores mecánicos que nos permitan detectar el tapón de la botella; dos para sensores mecánicos para detectar la bandeja; un final de carrera superior y un final de carrera inferior.
- Dos entradas para sensores ópticos que nos permitan detectar el tapón de la botella.
- Una salida para activar un electroimán.
- Cuatro entradas para los sensores de fugas líquidas.
- Un botón de start y otro de stop.
- Un led de ready y otro de stop.
- Comunicación RS-232.
- Comunicación CAN.

En esta versión se cambió el microcontrolador por otro con más recursos. En este caso, el microcontrolador empleado es de STMicroelectronics, el modelo es el STM32F302CCT6TR. El núcleo de este microcontrolador es un ARM Cortex-M4, se ha decidido utilizar este debido a su bajo coste y su gran implementación en la industria. Uno de los usos más comunes de esta familia de microcontroladores es para el control de motores, razón de más para su uso en nuestra aplicación.

Uno de los principales problemas al que nos enfrentamos al decidir automatizar el sistema de inyección es la posición a la que la aguja se debe de quedar para empezar con la inyección. Esta posición debería de ser la que permita que la aguja este prácticamente rozando el fondo de la botella para que se aproveche al máximo la toma de muestra que contiene la botella. Sin embargo, las tolerancias de las botellas y la estación de disolución son muy elevadas y no podemos parar el sistema siempre en la misma posición. Para parar el sistema en la misma posición tenemos un final de carrera mecánico ubicado en la posición inferior de la guía. Sin embargo, necesitamos un sistema más robusto que detenga el sistema una vez que la aguja esté prácticamente en su totalidad en el interior de la botella.

Este problema se puede solventar con un sensor óptico o mecánico que detecte cuándo el conjunto mecánico que soporta la aguja esté tocando con el tapón de la botella. Sin embargo, no podemos incorporar un sensor cerca de la aguja ya que ésta se encuentra a unos 160 ºC.

Ahora bien, para solventar este problema se le añadió un chip para medir la corriente a la entrada del driver, y, de esta forma, detectar las sobrecorrientes producidas al encontrar un obstáculo en el camino, es decir, cuando el conjunto mecánico que sostiene la aguja se encuentra con el tapón de la botella. El medidor de corriente es el ACS724LLCTR-2P5AB-T, emplea el efecto Hall para realizar dicha medida. En nuestro caso, no funcionó debidamente debido a que este chip está pensado para medidas de corriente mucho más grandes.

La sensibilidad del chip escogido es de 800  $\frac{mV}{A}$ , y la variación de corriente observada en la fuente de alimentación cuando el motor se bloqueaba es de 20 mA. Esto quiere decir que a la salida del chip tendríamos una variación de 16 mV, con lo cual es imposible de medir con la resolución del ADC del microcontrolador.

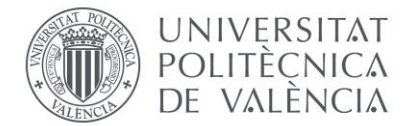

En la imagen inferior se muestra el resultado final de la electrónica:

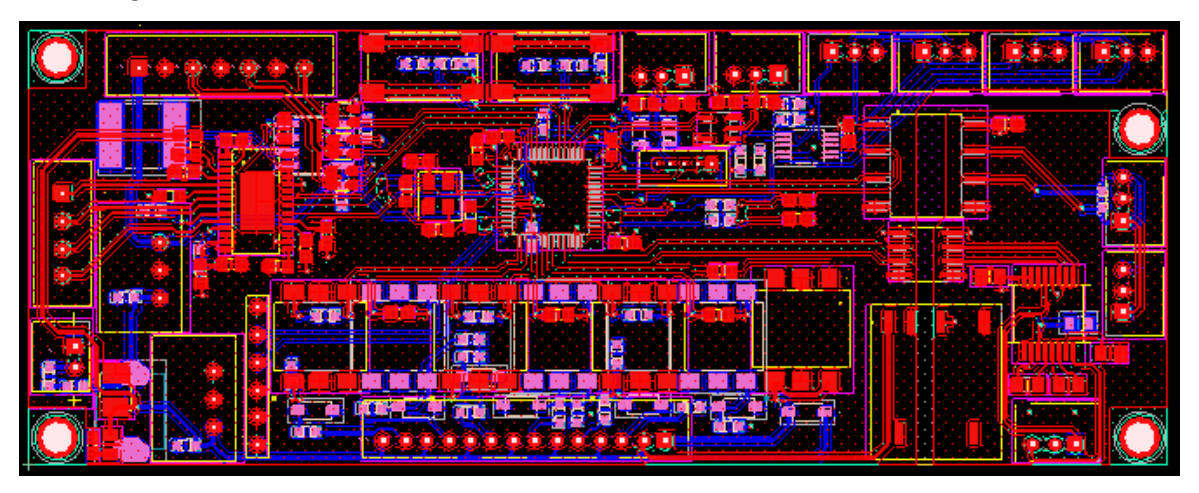

*Imagen 6- Electrónica sistema de inyección V2*

### <span id="page-15-0"></span>5.2.3-V3

Tras comprobar que todos los recursos funcionan correctamente se decide corregir los errores de la versión anterior.

Siguiendo uno de los criterios de la compañía a la hora de crear nuevas electrónicas, se modifica el conector del joystick para integrarlo en uno de los bordes de la electrónica, y de esta forma, tener todos los conectores accesibles.

La modificación más importante que se realiza es el cambio del medidor de corriente por los problemas comentados en el apartado anterior. En este caso, se decide utilizar un medidor de corriente que utiliza una resistencia shunt para dicho fin, el chip es el modelo NCS199A3RSQT2G. La ganancia de dicho medidor es de 200, si aplicamos la fórmula que dicta el fabricante para obtener la tensión de salida en función de la corriente de entrada podemos comprobar si somos capaces de medir los 20mA de variación.

 $Vout = (0.02 mA * 0.082 \Omega) * 200 = 0.328 V$ 

Con la variación de tensión indicada en la fórmula anterior podemos concluir que sí que somos capaces de medirla con el ADC del microcontrolador.

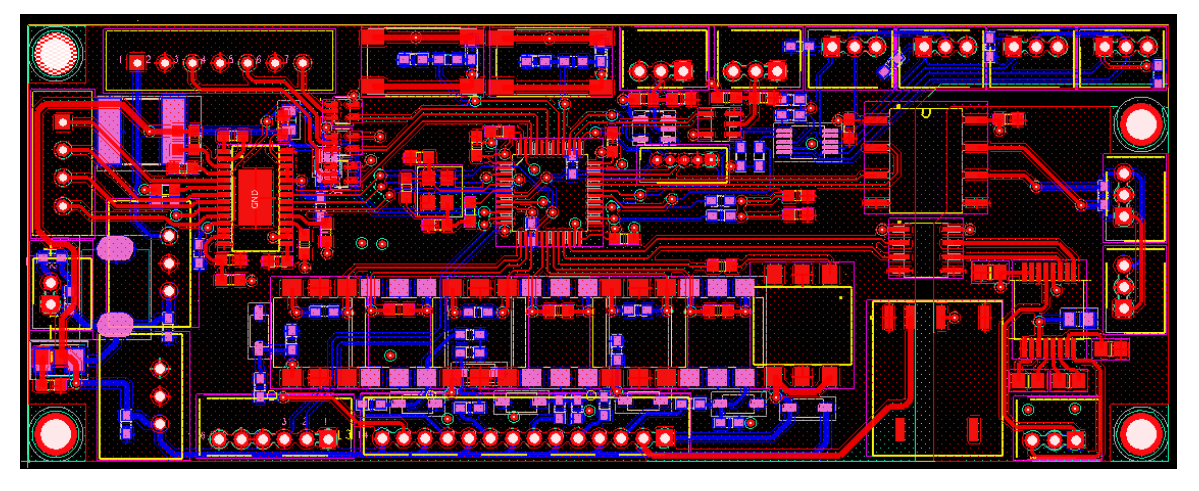

En la imagen inferior se muestra el resultado final de la electrónica:

*Imagen 7-Electrónica sistema de inyección V3*

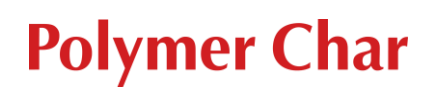

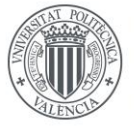

### UNIVERSITAT **POLITÈCNICA** DE VALÈNCIA

### <span id="page-16-0"></span>5.2.4-V4

En las versiones anteriores no estaba establecida la ubicación de la electrónica en el sistema de inyección. Sin embargo, en esta versión se modifica el conector del encoder y del motor para ubicarlos en el borde izquierdo de la tarjeta y en posición acodada, esta posición facilita el mantenimiento y la instalación de los cables.

En la versión anterior se empleó un medidor de corriente con una sensibilidad mayor, sin embargo, no obtuvimos buenos resultados.

Repasando el datasheet del driver caímos en la cuenta de que el propio driver regula la corriente del motor. En estos casos, lo correcto es medir la corriente directamente sobre la alimentación de una de las bobinas del motor. Utilizando la versión anterior de la electrónica realizamos unos re-works sobre la tarjeta para incluir los medidores de corriente que habíamos utilizado anteriormente. A pesar de esto, el resultado no fue el esperado, ya que al incluir un elemento entre la alimentación de la bobina y el driver, el motor dejaba de funcionar. Por esta razón en esta electrónica se decide abandonar la idea de detectar las sobre corrientes para parar el motor en caso de detectar un obstáculo.

Además, añadimos un filtro de modo común y modo diferencial a la entrada de alimentación de la electrónica. Para poder mantener las mismas dimensiones de la electrónica fue necesario reducir el número de los recursos disponibles, quedándonos con los siguientes:

- Cuatro entradas digitales aisladas de las cuales se utilizan; un sensor mecánico que nos permita detectar el tapón de la botella; un sensor mecánico para detectar la bandeja; un final de carrera superior y un final de carrera inferior.
- Dos entradas para sensores ópticos que nos permitan detectar el tapón de la botella.
- Una salida para activar un electroimán.
- Cuatro entradas para los sensores de fugas líquidas.
- Dos entradas para los pulsadores que van a controlar la subida y la bajada del motor.
- Una salida para conectar un led programable mediante el microcontrolador.
- Comunicación RS-232.
- Comunicación CAN.

En la imagen inferior se muestra el resultado final de la electrónica:

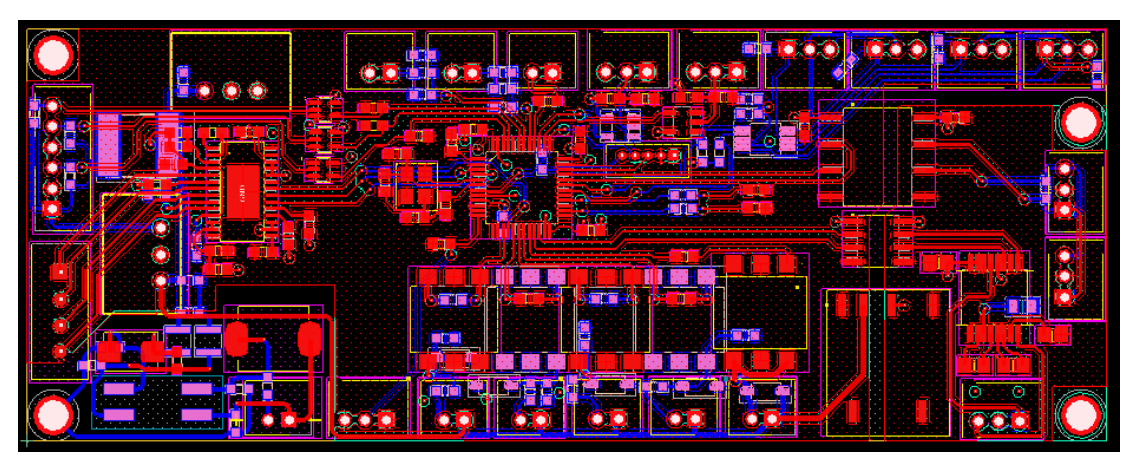

*Imagen 8-Electrónica sistema de inyección V4*

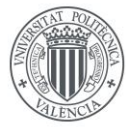

### **UNIVERSITAT POLITÈCNICA** DE VALÈNCIA

# **Polymer Char**

### <span id="page-17-0"></span>5.2.5-V5

El proyecto sigue estando en la fase de prototipo, sin embargo, la electrónica no va a diferir mucho de esta última versión realizada. Por esa razón, en este punto se van a comentar los diferentes elementos que componen la electrónica, para ello nos ayudaremos del Anexo II.

En la primera hoja del Anexo II se muestra el diagrama de bloques de los distintos elementos que componen la electrónica. Estos bloques son: power, comunication, digital input / output, microcontroller y driver.

La segunda hoja del Anexo II (power) nos muestra los elementos necesarios para la alimentación de los componentes de la electrónica. La alimentación principal de la electrónica es 24 V procedentes de la fuente de alimentación del equipo. Como medida de protección tenemos un fusible de 2 A, en un principio se pretendía poner un fusible de 2 A rearmable pero tuvimos muchos problemas al no rearmarse cuando el consumo de corriente era inferior al máximo. Estos 24 V alimentan el driver del motor, un DC/DC de 5 V asilado para las comunicaciones, un DC/DC de 3,3 V para los IC, un DC/DC de 5 V para el encoder del motor, un electroimán y las entradas / salidas digitales. En la entrada de los 24 V colocamos un filtro EMI de modo común y modo diferencial con una frecuencia de corte de 100 kHz.

En la tercera hoja del Anexo II (comunication) se muestra la comunicación de la electrónica con el mundo exterior. La comunicación se alimenta con un DC/DC asilado para mejorar la robustez de los equipos y evitar cualquier clase de interferencia entre electrónicas. Actualmente la comunicación entre las electrónicas de los equipos es mediante el protocolo RS-232, sin embargo, la intención es migrar hacia el protocolo CAN. Por esta razón, se han incluido tanto un transceptor CAN (ISO1050) como uno RS-232 (MAX3221).

En la cuarta y quinta hoja del Anexo II (digital input / output) se muestran las entradas y salidas digitales. En la cuarta hoja se muestran las entradas digitales asiladas. En este caso utilizamos un optoacoplador para una mayor seguridad y robustez ya que las señales son lentas y podemos permitírnoslo. En la quinta hoja tenemos el IC que nos activa el electroimán (VO14642AABTR) y dos circuitos de acondicionamiento de la señal proveniente de un sensor óptico.

En la sexta hoja del Anexo II (microcontroller) se muestra el microcontrolador utilizado. El microcontrolador dispone de un oscilador interno, sin embargo, para darle una mayor robustez e integridad a las comunicaciones decidimos utilizar un oscilador externo de 20 MHz. La señal que proviene del encoder del motor es un tren de pulsos de 0-5 V, pero la máxima tensión soportada a la entrada del microcontrolador es de 3,3 V. Por esa razón tuvimos añadir adaptadores de nivel (SN74LV1T34DCK).

En la séptima y última hoja del Anexo II (driver) se muestra el driver que controla el motor paso a paso. Además, se muestra el IC utilizado para los sensores de fugas líquidas (FDC1004). Este IC captura las variaciones de capacidad y las convierte en valores digitales.

En esta versión solo se va a realizar un cambio. Este cambio viene motivado por la desaparición del sensor de corriente. Desde un principio, se pretendía parar el motor cuando se produjese un aumento de corriente, indicando que había algún obstáculo en el camino.

La parte móvil del sistema de inyección está compuesta por: un motor paso a paso, una reductora y una guía lineal. Entre la reductora y la guía lineal hay un elemento elástico que, en caso de aparecer un obstáculo durante el movimiento, produce un movimiento en el sentido contrario. Este movimiento en sentido contrario al avance del motor es registrado por el encoder y a través del firmware podemos efectuar una parada del motor.

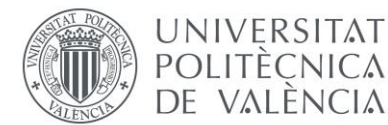

Sin embargo, esta forma de parar el motor provocaba que el sistema flectara por la gran fuerza que tiene el motor. Para solucionar este problema se requería que el motor bajara con una fuerza menor de la que subía. La fuerza del motor se controla con la corriente que alimenta las bobinas, para ello, el driver nos permite definir esta corriente mediante dos resistencias externas.

En el datasheet del driver nos dictan cómo calcular esta corriente mediante la siguiente fórmula:

$$
I = \frac{Vref}{5 * Rsense}
$$

Donde Rsense es 0,2 Ω, Vref es la que fijamos mediante un divisor resistivo y 5 es la ganancia interna del driver.

Tras realizar una serie de pruebas, nos interesa que el motor suba con una corriente de 0,8 A y baje con una corriente de 0,3 A. En la última página del Anexo II, podemos observar que esto lo conseguimos fijando los valores de la resistencia R9, R10 y R52. En el caso de subida, tendremos un divisor resistivo formado por las resistencias R9 y R10: consiguiendo así los 0,8 A.

$$
Vref = 3.3 * \frac{10}{10 + 31.6} = 0.8 V
$$

En el caso de la bajada, conectaremos a masa uno de los terminales de la resistencia R52 con la ayuda del micro para tener un divisor resistivo formado por R9 y el paralelo de R10 y R52, consiguiendo así los 0,3A aproximadamente:

$$
Vref = 3.3 * \frac{4.05}{4.05 + 31.6} = 0.37 V
$$

En la imagen inferior se muestra el resultado final de la electrónica:

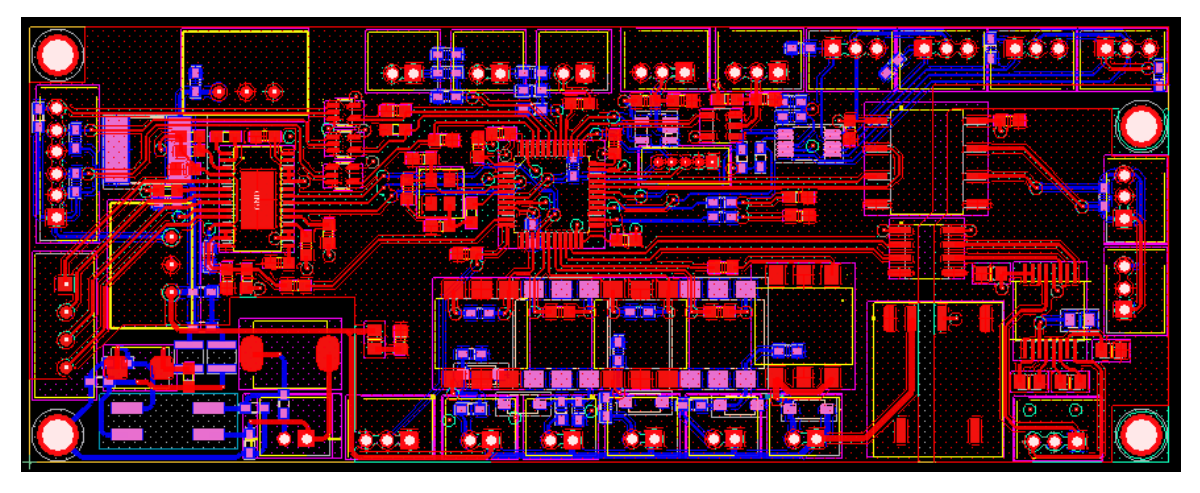

*Imagen 9-Electrónica sistema de inyección V5*

**Polymer Char** 

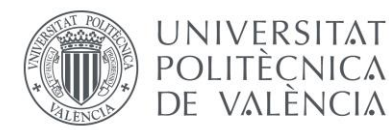

### <span id="page-19-0"></span>5.3-Diseño firmware

En este apartado se van a describir las distintas versiones de firmware que se han utilizado para testear el correcto funcionamiento de la electrónica a fecha de hoy.

### <span id="page-19-1"></span>5.3.1-V1

Como se ha comentado anteriormente, para programar el microcontrolador ATtiny816 se ha empleado el Atmel Studio 7 y el programador Atmel-ICE. Este microcontrolador utiliza una interfaz de programación UPDI, la cual utiliza tres cables (VCC-GND-Data).

En esta versión de prueba se han realizado tres versiones de firmwares para conocer el funcionamiento del driver DRV8825 y los recursos comentados en el apartado de hardware:

- Control del motor automático teniendo en cuenta la distancia de la guía
- Control del motor automático mediante rampas de velocidad
- Control del motor manual mediante el joystick

### **Control del motor automático teniendo en cuenta la distancia de la guía:**

Al conocer la distancia total de la guía, podemos calcular los pasos que tiene que realizar el motor para alcanzar el tope inferior y superior. En este caso, el número de grados que gira el eje en cada paso es de 1,8º. Por tanto, podemos calcular el número de pasos para un giro $\frac{360}{1.8}$   $= 200$ pasos. Pero al tener configurado el driver en 32 micro pasos, en realidad el motor se está moviendo 200 ∗ 32 = 6400 pasos en un giro de 360 º. La guía lineal transforma el movimiento circular del motor en movimiento lineal, en una relación tal que, por cada vuelta de 360º, el desplazamiento lineal es de un centímetro.

En el código inferior, se programa la velocidad del motor a tramos, para evitar que en los tramos cercanos al tope final e inferior se aproxime con mucha velocidad y pueda ocasionar desgaste mecánico del sistema.

El control de velocidad del motor se realizar a través de una PWM en el pin de STEP del controlador. Como este microcontrolador es muy básico y no dispone de ninguna salida PWM, se genera una señal PWM a través de uno de sus pines mediante pausas. Para ello, cuando queramos que el motor avance despacio le programaremos una frecuencia de 5kHz y cuando queramos que avance rápido le programaremos una frecuencia de 25kHz.

En el caso de la subida se programan tres tramos:

- Desde la posición inferior, es decir, la 0 hasta un 1 centímetro. Se programa el motor para que suba despacio.
- Desde 1 centímetro hasta 8,5 centímetros. Programamos el motor para que suba más rápido.
- Por último, desde 8,5 centímetros hasta la posición final (10 centímetros). El motor se programa para que suba despacio.

En el caso de la bajada, también se programan tres tramos:

- Desde la posición final, es decir, 10 centímetros hasta 8,5 centímetros. Programamos el motor para baje despacio.
- Desde 8,5 centímetros hasta 1 centímetro. El motor se programa para que baje rápido.
- Por último, desde 1 centímetro hasta la posición inferior. Se programa el motor para que baje despacio.

### UNIVERSITAT **POLITÈCNICA** DE VALÈNCIA

## **Polymer Char**

```
1. #include <atmel_start.h>
2. #include <util/delay.h>
3.
4. int main(void)
5. {
6. atmel start init();
7. decay set level (true) ;
8. long int up,down;
9. up=0;
10. down=0;
11. while(1)
12.13. if (up<6400 || (up>=54400 && up<64000
) ) {
14. heartbeat set level(true);
15. enable set level(false);
16. direction_set_level(true);
17. step_set_level(true);
18. delay ms(0.1);
19. step set level(false);
20. delay ms(0.1);
21. up=up+1;
22. } 
23. else if (up>=6400 && up<54400){
24. heartbeat_set_level(true);
25. enable set level(false);
26. direction_set_level(true);
27. step_set_level(true);
28. delay ms(0.02);
29. step_set_level(false);
30. delay ms(0.02);
31. up=up+1;
32. }
33. else if ((down<6400 || (down>=54400
&& down<64000)) && up>=64000){
34. heartbeat set level(true);
35. enable set level(false);
36. direction_set_level(false);
37. step_set_level(true);
38. delay ms(0.1);
39. step set level(false);
40. \text{delay ms}(0.1);41. down=down+1;
42. }
43. else if ((down>=6400 && down<54400) &
\& up > = 64000) {
44. heartbeat set level(true);
45. enable set level(false);
46. direction_set_level(false);
47. step_set_level(true);
48. delay ms(0.02);
49. step_set_level(false);
50. delay ms(0.02);
51. down=down+1;
```
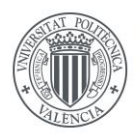

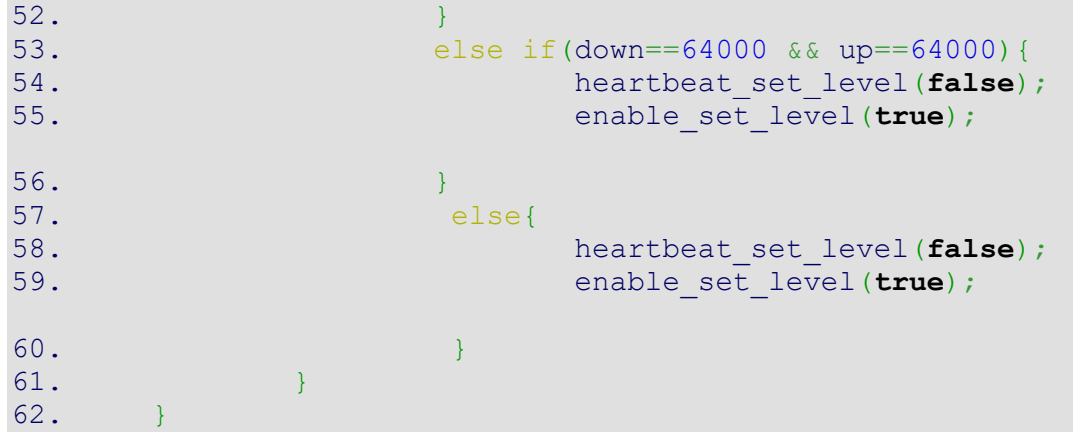

### **Control del motor automático mediante rampas de velocidad:**

En el código inferior se programa de forma similar que, en el código superior, pero esta vez, controlando la velocidad mediante rampas para evitar que el motor empiece a moverse con una velocidad determinada y reducir así el estrés mecánico. Para ello, se ha creado una función de delay que nos permitirá variar la frecuencia con la que excitamos el controlador del motor. La secuencia seguida por el motor será la siguiente:

En el caso de la subida, la secuencia que seguirá el motor será la siguiente:

- Desde 0 hasta 1 centímetro el motor subirá variando incrementalmente la velocidad hasta alcanzar la velocidad máxima fijada (25kHz).
- Desde 1 hasta 8,5 centímetros el motor subirá a la máxima velocidad fijada.
- Por último, desde 8,5 hasta 10 centímetros el motor subirá reduciendo incrementalmente la velocidad hasta detenerse en la posición superior.

Y en el caso de la bajada, la secuencia que seguirá el motor será la siguiente:

- Desde 10 hasta 8,5 centímetros el motor bajará variando incrementalmente la velocidad hasta alcanzar la velocidad máxima fijada (25kHz).
- Desde 8,5 hasta 1 centímetro el motor bajará a la máxima velocidad fijada.
- Por último, desde 1 centímetro hasta la posición inferior el motor bajará reduciendo incrementalmente la velocidad hasta detenerse en la posición inferior.

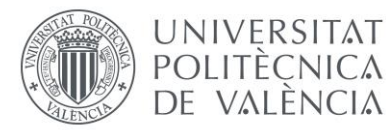

```
1. #include <atmel_start.h>
2. #include <util/delay.h>
3. #define __DELAY_BACKWARD_COMPATIBLE__
4.
5. void my_delay_us(int us)
6. {
7. while (0 < u_s)8. {
9. delay us(1);
10. --us;
11. }
12. }
13.
14. int main(void)
15. {
16. atmel start init();
17. decay_set_level(true);
18. long int up, down;
19. int frecup;
20. up=0;
21. down=0;
22. frecup=100;
23. while(1)
24.25.
26. if (up<6400){
27. heartbeat_set_level(true);
28. enable set level(false);
29. direction_set_level(true);
30. step_set_level(true);
31. my delay us (frecup);
32. step_set_level(false);
33. my delay us(frecup);
34. frecup=frecup-0.01;
35. up=up+1;
36. }
37. else if (up>=54400 && up<64000){
38. heartbeat set level(true);
39. enable_set_level(false);
40. direction_set_level(true);
41. step_set_level(true);
42. my delay us (frecup);
43. step_set_level(false);
44. my delay us (frecup);
45. frecup=frecup+0.008;
46. up=up+1;
47. } 
48. else if (up>=6400 && up<54400){
49. heartbeat_set_level(true);
50. enable set level(false);
51. direction set level(true);
52. step set level(true);
53. my delay us(20);
54. step set level(false);
55. my delay us(20);
```
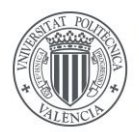

# UNIVERSITAT<br>POLITÈCNICA<br>DE VALÈNCIA

# **Polymer Char**

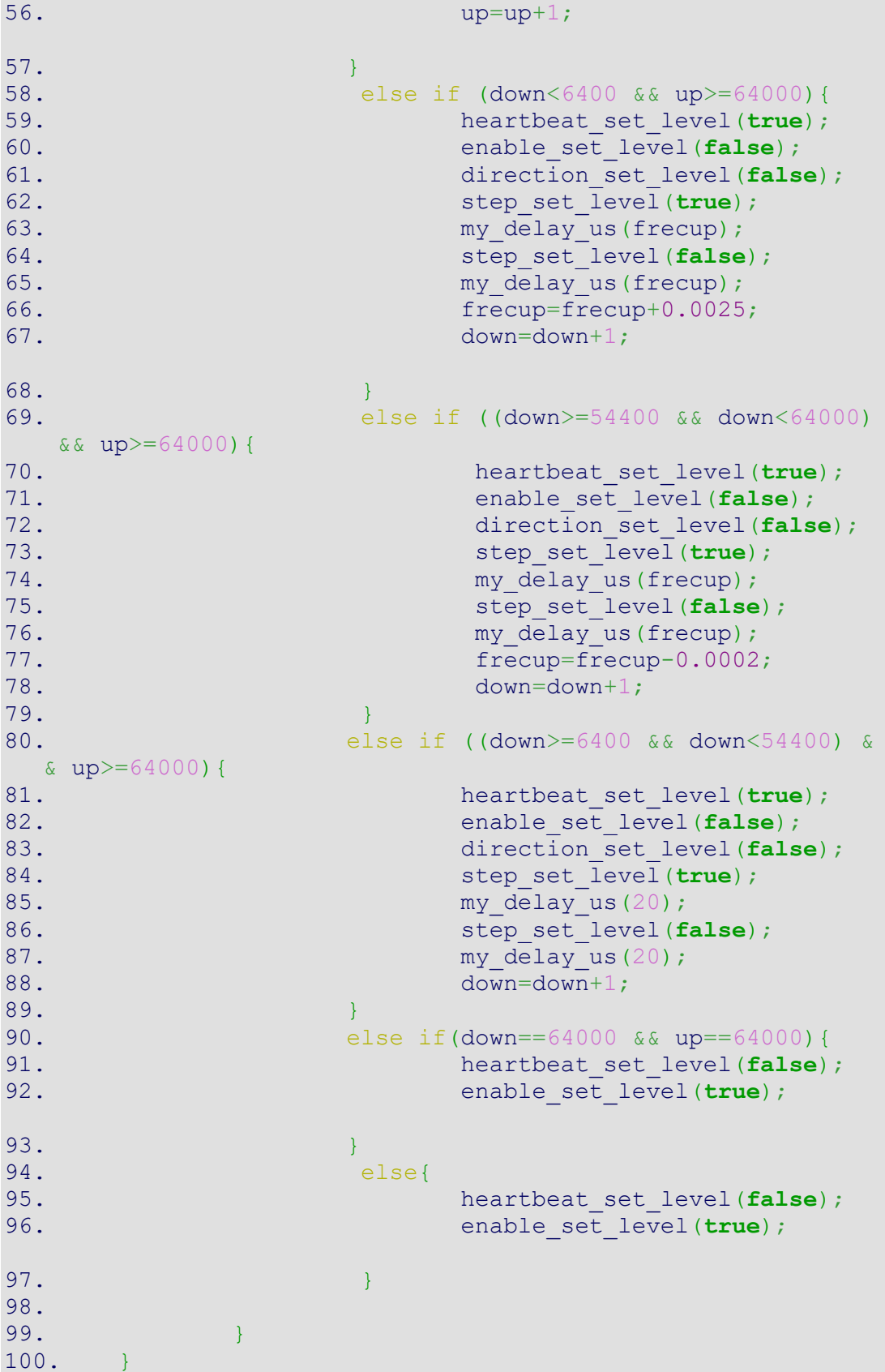

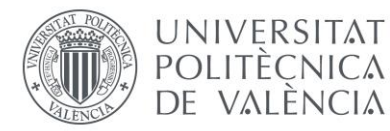

### **Control del motor manual mediante el joystick:**

En el código inferior se programa el control del motor manual mediante el joystick.

La parte hardware del joystick es como un potenciómetro. Esto quiere decir que la señal proporcionada es analógica. Dispone de dos salidas analógicas que leeremos con el ADC del microcontrolador y que nos indicará la dirección en la que se tiene que mover. Las dos salidas analógicas son exactamente iguales, por tanto, nos sirven como comprobación de seguridad de que el movimiento va a ser siempre en la dirección que estamos indicando. En este caso, se programan cuatro modos de funcionamiento con el joystick:

- Subida automática: esto se produce cuando llevamos el joystick hacia la posición final superior. Como se ha comentado en apartados anteriores, al ser capaces de medir los pasos del motor y conocer la distancia que avanza en función de los pasos. El motor subirá hasta alcanzar la posición superior fijada (9,5 centímetros).
- Bajada automática: esto se produce cuando llevamos el joystick hacia la posición final inferior. Como se ha comentado en apartados anteriores, al ser capaces de medir los pasos del motor y conocer la distancia que avanza en función de los pasos. El motor bajará hasta alcanzar la posición inferior (0 centímetros).
- Subida manual: se produce cuando actuamos sobre el joystick moviéndolo de forma progresiva hacia la posición superior. Esto provoca una subida del motor hasta el límite superior fijado (9,5 centímetros).
- Bajada manual: se produce cuando actuamos sobre el joystick moviéndolo de forma progresiva hacia la posición inferior. Esto provoca una subida del motor hasta el límite inferior fijado (0 centímetros).

```
1. #include <atmel_start.h>
2. #include <util/delay.h>
3.
4. int main(void)
5. {
6. atmel start init();
7. decay set level(true);
8. long int up,down;
9. int frecup, control, control2;
10. up=0;
11. down=0;
12. control=0;
13. control2=0;
14. while(1)
15. {
16.
17. control=ADC_0_get_conversion(4);
18. control2=ADC 0 get conversion(5);
19.
20. //Subida automática
21. if (control>=229 && control2>=229){ 
22. while(up<60800){
23. enable set level(false);
24. direction_set_level(true);
```
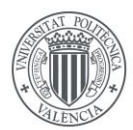

# UNIVERSITAT<br>POLITÈCNICA<br>DE VALÈNCIA

# **Polymer Char**

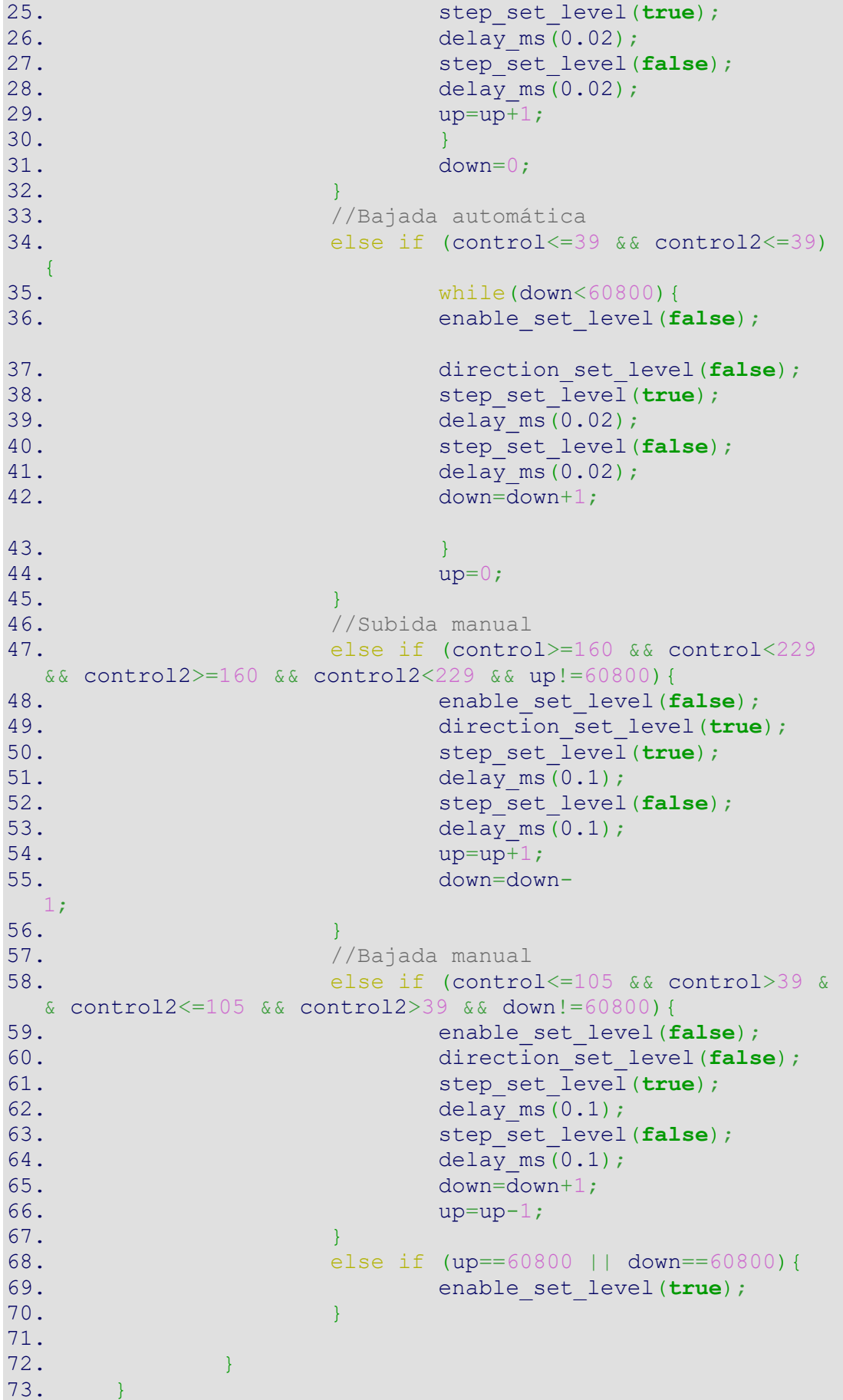

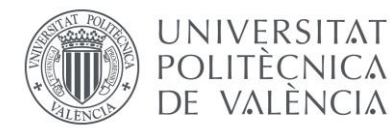

### <span id="page-26-0"></span>5.3.2-Versiones posteriores

Tras probar la primera versión de prueba y verificar el correcto funcionamiento del sistema, realizamos varias versiones de electrónica como se ha comentado en apartados anteriores.

En esta versión de prueba se han realizado cuatro versiones de firmwares, empleados para comprobar y verificar el correcto comportamiento de la electrónica y todos los recursos comentados en el apartado de hardware:

- Control del motor con los pulsadores / botones
- Control del motor manual mediante el joystick
- Comprobación de la comunicación serie
- Control del motor mediante un protocolo de comunicaciones

### **Control del motor con los pulsadores / botones:**

En la versión 5 de la electrónica se decidió incorporar dos entradas para pulsadores. Estos dos pulsadores nos permiten controlar la subida y bajada del motor. En el código inferior se programa el control del motor mediante estos dos pulsadores. Además, con este código comprobaremos el correcto funcionamiento de las entradas digitales asiladas. El hardware de todas las entradas digitales aisladas es igual, por tanto, para las pruebas solo seleccionaremos dos (final de carrera superior y final de carrera inferior). Por último, probaremos el correcto funcionamiento de los leds que incorpora la electrónica.

Con el código inferior el motor realiza las siguientes acciones:

- Cuando botón llamado "start" está pulsado y el final de carrera superior no está activado, el motor asciende.
- Si el botón llamado "stop" está pulsado y el final de carrera inferior no está activado, el motor desciende.
- Cuando no hay pulsado ninguno de los dos botones el motor se encuentra parado.

```
1. HAL GPIO WritePin(GPIOC, GPIO PIN 14, GPIO PIN RESET);
2.
3. while (1)
4. {
5. stop=HAL GPIO ReadPin(GPIOB, GPIO PIN 5);
6. start=HAL GPIO ReadPin(GPIOB, GPIO PIN 4);
7.
8. inf=HAL GPIO ReadPin(GPIOA, GPIO PIN 4);
9. sup=HAL GPIO ReadPin(GPIOA, GPIO PIN 3);
10.
11. HAL_GPIO_WritePin(GPIOB, GPIO_PIN_15, GPIO_PIN_SE
  T);
12. HAL GPIO WritePin(GPIOB, GPIO PIN 13, GPIO PIN SE
  \mathbb{T});
13.
14. if (start==1 && sup==1){
15. HAL GPIO WritePin(GPIOC, GPIO PIN 14, GPIO PI
  N RESET) ;
16. HAL GPIO WritePin(GPIOC, GPIO PIN 15, GPIO PI
  N SET);
17. HAL TIM PWM Start(&htim3, TIM CHANNEL 1);
18. }
```
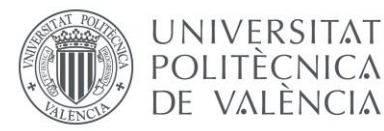

```
19. else if (stop==1 && inf==0){
20. HAL GPIO WritePin(GPIOC, GPIO PIN 14, GPIO PI
 N RESET) ;
21. HAL GPIO WritePin(GPIOC, GPIO PIN 15, GPIO PI
  N RESET);
22. HAL TIM PWM Start(&htim3, TIM CHANNEL 1);
23. }
24. else if (stop==0 || start==0){
25. HAL GPIO WritePin(GPIOC, GPIO PIN 14, GPIO PI
  N SET);
26. }
27. }
28. }
```
### **Control del motor manual mediante el joystick:**

En el código inferior se programa el control del motor mediante el joystick. Este tiene dos salidas analógicas que leeremos con el ADC del microcontrolador y que nos indicará la dirección en la que se tiene que mover. Las dos salidas analógicas son exactamente iguales, por tanto, solo vamos a utilizar una de ellas. Con este código el motor realiza las siguientes acciones:

- Cuando desplazamos el joystick hacia la posición superior, el motor ascenderá.
- Si desplazamos el joystick hacia la posición inferior, el motor descenderá.
- Cuando no hay ninguna actuación sobre el joystick el motor permanecerá inmóvil.

```
1. while (1)
2. {
3. HAL ADC Start(&hadc1);
4. control=HAL ADC GetValue(&hadc1);
5.
6. stop=HAL GPIO ReadPin(GPIOB, GPIO PIN 5);
7. start=HAL_GPIO_ReadPin(GPIOB, GPIO_PIN_4);
8.
9. inf=HAL GPIO ReadPin(GPIOA, GPIO PIN 4);
10. sup=HAL_GPIO_ReadPin(GPIOA, GPIO_PIN_3);
11.
12. if (control>=160 && sup==1) {
13. HAL GPIO WritePin(GPIOC, GPIO PIN 14, GPIO P
  IN RESET);
14. HAL GPIO WritePin(GPIOC, GPIO PIN 15, GPIO P
  IN SET);
15. HAL TIM PWM Start(&htim3, TIM CHANNEL 1);
16. }
17. else if (control<=105 && inf==0){
18. HAL GPIO WritePin(GPIOC, GPIO PIN 14, GPIO P
  IN RESET);
19. HAL GPIO WritePin(GPIOC, GPIO PIN 15, GPIO P
  IN RESET);
20. HAL TIM PWM Start(&htim3, TIM CHANNEL 1);
21.22. else if (stop==0 || start==0){
23. HAL GPIO WritePin(GPIOC, GPIO PIN 14, GPIO P
  IN SET);
24. }
25. }
```
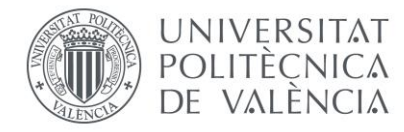

### 26. }

### **Comprobación de la comunicación serie:**

En el código inferior vamos a comprobar que podemos transmitir datos por medio de la comunicación serie.

```
1. while (1)
2. {
3. HAL UART Transmit(&huart3, "HOLA", 5, 20);
4. HAL Delay(1000);
5. }
6. }
```
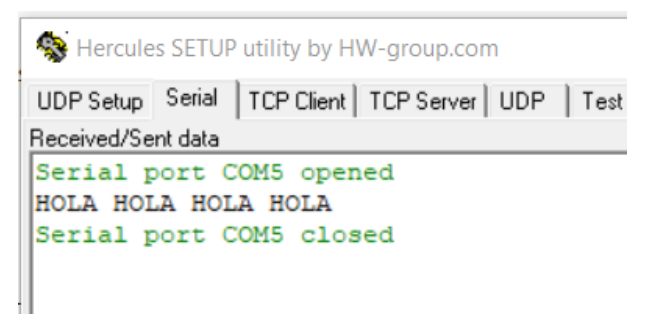

*Imagen 10-Recepción de datos por el puerto serie*

Con la ayuda del programa "Hercules" podemos comprobar que somos capaces de transmitir datos a través del puerto serie, como se muestra en la imagen superior.

En el código inferior vamos a comprobar la posibilidad de recepción datos por medio de la comunicación serie. En este caso, utilizaremos el programa "Hercules" para transmitir datos a la electrónica. Para ello, moveremos el motor en dirección ascendente cuando recibamos un 1 y lo moveremos en dirección descendente cuando recibamos un 2:

```
1. unsigned char button = 0;
2.
3. while (1)
4. {
5.
6. inf=HAL GPIO ReadPin(GPIOA, GPIO PIN 4);
7. sup=HAL GPIO ReadPin(GPIOA, GPIO PIN 3);
8.
9. HAL UART Receive(&huart3, &button, 1, 20);
10.
11. if (button==1 && sup==1){
12. HAL GPIO WritePin(GPIOC, GPIO PIN 14, GPIO PI
 N RESET);
13. HAL GPIO WritePin(GPIOC, GPIO PIN 15, GPIO PI
 N SET);
14. HAL TIM PWM Start(&htim3, TIM CHANNEL 1);
15. }
16. else if (button==2 && inf==0){
17. HAL GPIO WritePin(GPIOC, GPIO PIN 14, GPIO PI
  N RESET) ;
```
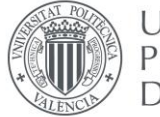

```
18. HAL GPIO WritePin(GPIOC, GPIO PIN 15, GPIO PI
  N_RESET);
19. HAL TIM PWM Start(&htim3, TIM CHANNEL 1);
20. }
21. else if (button==0 || sup==0 || inf==1){
22. HAL GPIO WritePin(GPIOC, GPIO PIN 14, GPIO PI
  N SET);
23. }
24. }
```
### **Control del motor mediante un protocolo de comunicaciones:**

En el código inferior vamos a programar un protocolo de comunicaciones sencillo. La trama contiene 32 bits agrupados en grupos de 8 bits, es decir 4 valores, cada uno con su respectivo significado:

- [1]: indica que queremos hablar con la electrónica número 1 del sistema de inyección (en este caso solo tenemos una).
- [I]: indica que queremos hablar con la electrónica del sistema de inyección (injection). Primera letra, ya que todas las electrónicas de la compañía se han referenciado con dos letras.
- [S]: indica que queremos hablar con la electrónica del sistema de inyección (system). Segunda letra.
- [control]: mandamos el valor deseado para mover el motor
	- o [U]: movimiento ascendente del motor
	- o [D]: movimiento descendente del motor
	- o [S]: paro de motor
	- o [M]: movimiento del motor a través del joystick

El código inferior realizará las siguientes acciones sobre el motor en función de la trama enviada:

- {01}{49}{53}{55}: movimiento ascendente del motor.
- {01}{49}{53}{44}: movimiento descendente del motor.
- $\bullet$  {01}{49}{53}{53}: parada de motor.
- {01}{49}{53}{4D}: movimiento del motor a través del joystick

```
1. unsigned char button[4];
2.
3. while (1)
4. {
5.
6. inf=HAL GPIO ReadPin(GPIOA, GPIO PIN 4);
7. sup=HAL GPIO ReadPin(GPIOA, GPIO PIN 3);
8.
9. HAL UART Receive(&huart3, (uint8 t*)button, 4, 20);
10.
11. if(button[0]==0x01 && button[1]==0x49 && button[2]
  ==0x53 ) {
12. if (button[3] == 0x55 \& supp == 1)13. HAL GPIO WritePin(GPIOC, GPIO PIN 14, GPIO PI
  N RESET) ;
14. HAL GPIO WritePin(GPIOC, GPIO PIN 15, GPIO PI
  N SET);
```
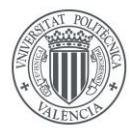

### **UNIVERSITAT POLITÈCNICA** DE VALÈNCIA

# **Polymer Char**

```
15. HAL TIM PWM Start(&htim3, TIM CHANNEL 1);
16. }
17. else if (button[3]=-0x44 \& inf==0) {
18. HAL GPIO WritePin(GPIOC, GPIO PIN 14, GPIO PI
N RESET);
19. HAL GPIO WritePin(GPIOC, GPIO PIN 15, GPIO PI
N_RESET);
20. HAL TIM PWM Start(&htim3, TIM CHANNEL 1);
21. }
22. else if (button[3] == 0x53 || supp == 0 || inf == 1)23. HAL GPIO WritePin(GPIOC, GPIO PIN 14, GPIO PI
N SET);
24. }
25. else if (blutton[3] == 0x4D) {
26. while (button[3] == 0x4D) {
27. HAL UART Receive(&huart3, (uint8 t*)button
, 4, 20;
28. HAL ADC Start(&hadc1);
29. control=HAL_ADC_GetValue(&hadc1);
30. stop=HAL_GPIO_ReadPin(GPIOB, GPIO_PIN_5);
31. start=HAL_GPIO_ReadPin(GPIOB, GPIO_PIN_4);
32. inf=HAL GPIO ReadPin(GPIOA, GPIO PIN 4);
33. sup=HAL_GPIO_ReadPin(GPIOA, GPIO_PIN_3);
34.
35. if (control>=160 && sup==1){
36. HAL GPIO WritePin(GPIOC, GPIO PIN 14, G
PIO_PIN_RESET);
37. HAL GPIO WritePin(GPIOC, GPIO PIN 15, G
 PIO_PIN_SET);
38. HAL TIM PWM Start(&htim3, TIM CHANNEL 1
\left( \begin{array}{c} \hline \end{array} \right);
39. }
40. else if (control<=105 && inf==0){
41. HAL GPIO WritePin(GPIOC, GPIO PIN 14, G
 PIO_PIN_RESET);
42. HAL GPIO WritePin(GPIOC, GPIO PIN 15, G
PIO_PIN_RESET);
43. HAL TIM PWM Start(&htim3, TIM CHANNEL 1
\rightarrow44. }
45. else if (stop==0 || start==0){
46. HAL GPIO WritePin(GPIOC, GPIO PIN 14, G
PIO_PIN_SET);
47. }
48. }
49. }
50. }
51. else {
52. HAL GPIO WritePin(GPIOC, GPIO_PIN_14, GPIO_PIN
  SET) ;
53. }
54. }
55. }
```
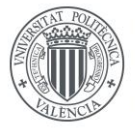

### **UNIVERSITAT POLITÈCNICA** DE VALÈNCIA

## <span id="page-31-0"></span>6-Ensayos del sistema completo

En este apartado se van a describir y mostrar las pruebas realizadas con el sistema de inyección completo para comprobar que la electrónica no falla ante ciertas condiciones de trabajo. Todas estas pruebas se realizan con la última versión de la electrónica, es decir, la versión 5 (V5).

Para demostrar la validez y fiabilidad de la electrónica se van a realizar dos pruebas. La primera de ellas consiste en medir la temperatura del compartimento donde va a estar ubicada la electrónica. Y la segunda prueba consiste en medir la temperatura de la propia electrónica para descartar puntos calientes en los componentes. En ambas pruebas la electrónica se va a programa con un firmware que realice ciclos de subida y bajada automáticos durante un par de horas. Se decide utilizar un tiempo de dos horas para las pruebas porque cada análisis dura unas dos horas. Solo se inyecta muestra una vez por análisis, y esta inyección tarda unos 10 minutos. Por tanto, el tiempo escogido de dos horas para la prueba es más que suficiente para obtener una validación de la electrónica.

La motivación de la primera prueba es porque la electrónica se encuentra ubicada en la parte trasera del sistema de inyección y cubierta con un perfil de aluminio. Los únicos elementos caliente en dicho compartimento son la electrónica y el motor. El motor nunca va a estar en funcionamiento continuo, ya que un análisis dura de media unas dos horas y solo se inyecta muestra una vez por análisis. Esto quiere decir que, la temperatura en el interior del compartimento no va a ser mucho más elevada que la del ambiente. Para comprobar que no hay ningún problema con la electrónica se conecta la placa agitadora a 160 ºC con una botella de disolvente y se programa la electrónica para que el motor realice ciclos de subida y bajada automáticos y continuos. También se introduce una sonda de temperatura (pt-100) en el interior del compartimento, para así obtener un registro en todo momento de la temperatura. Además, hemos de monitorizar la temperatura de la sala con otra sonda de temperatura (pt100).

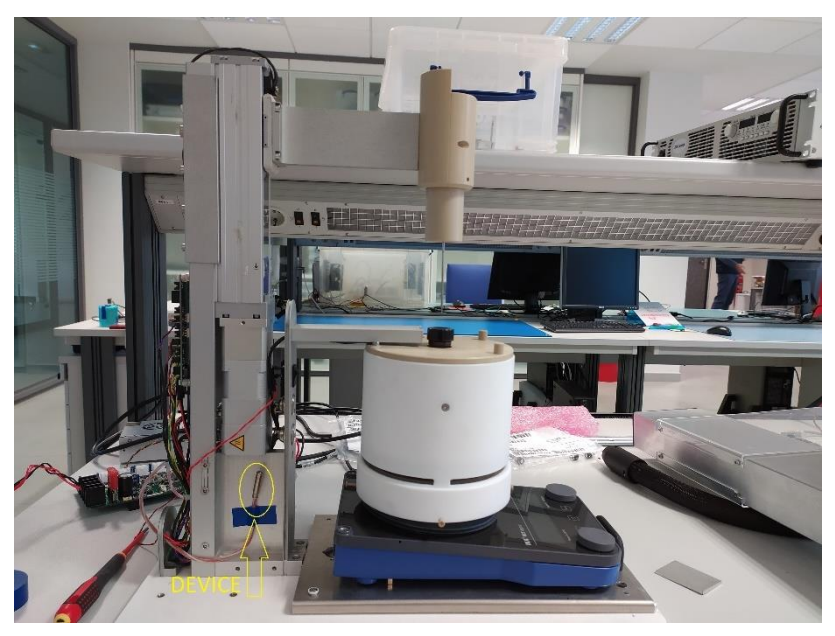

*Imagen 11-Imagen del sistema de inyección, ubicación del pt100 compartimento electrónica*

En la imagen superior se muestra la ubicación del pt100 que vamos a utilizar para monitorizar la temperatura en el interior del compartimento de la electrónica. Para ello utilizamos una sonda de aire para realizar la medición.

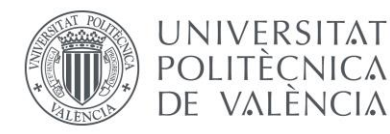

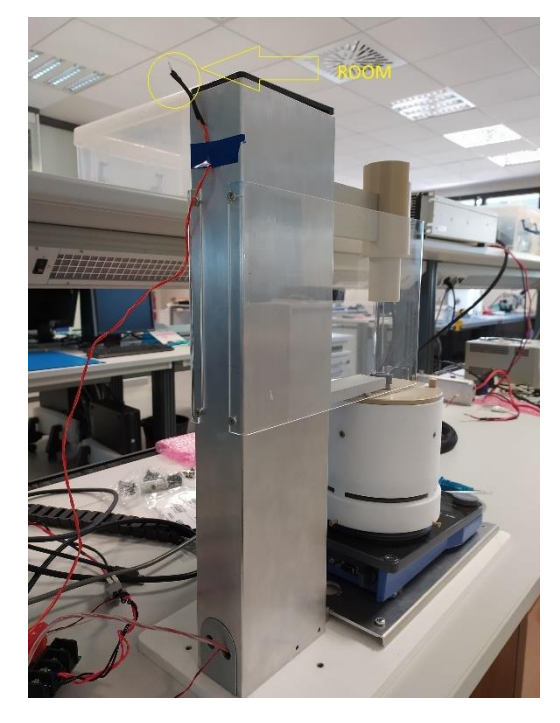

*Imagen 12-Imagen del sistema de inyección, ubicación del pt100 ambiente*

En la imagen superior se muestra la ubicación del pt100 que vamos a utilizar para monitorizar la temperatura del ambiente. En este caso, utilizamos una sonda de superficie ya que no tenía a mano una de ambiente.

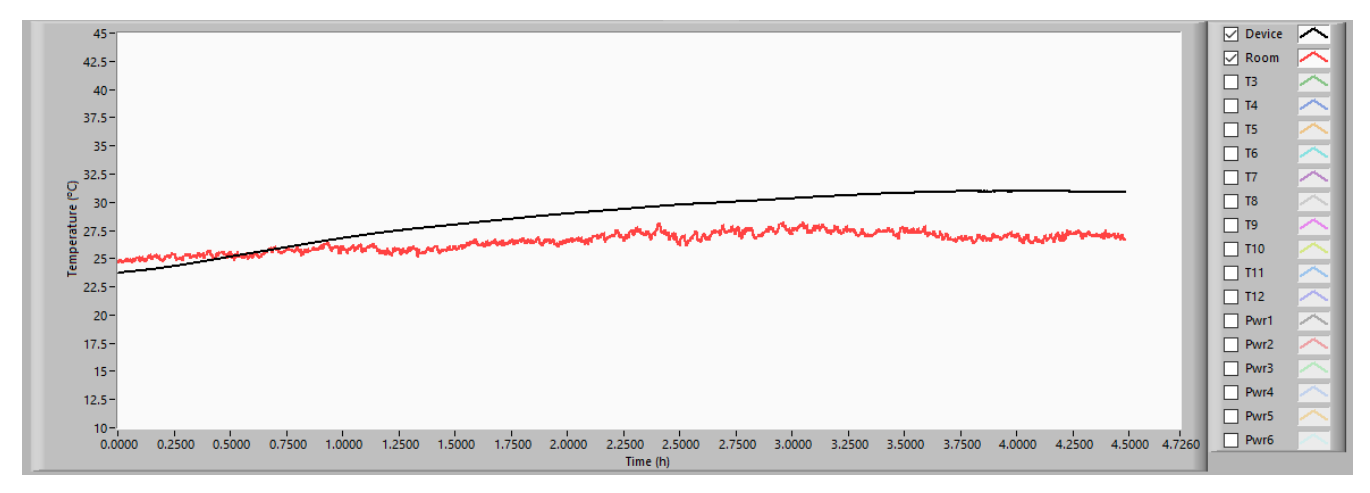

*Imagen 13-Temperaturas de la prueba*

En la imagen superior se muestra la gráfica con el resultado de la prueba. La señal roja es la temperatura ambiente y la negra la temperatura del compartimento de la electrónica. La señal roja es más ruidosa porque la sonda utilizada es de superficie y no de aire.

La conclusión de esta prueba es que cuando la temperatura ambiente alcanza valores de 25 ºC, en el interior tenemos una temperatura de 31 ºC, por tanto es aceptable para la electrónica.

En cuanto a la segunda prueba, la motivación es demostrar que la temperatura de la electrónica no es excesiva y que no hay ningún punto caliente en ella. Para ellos, vamos a programar la electrónica para que realice ciclos de subida y de bajada automáticos durante un par de horas, para así realizar una validación térmica de la PCB mediante una cámara de infrarrojos.

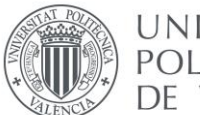

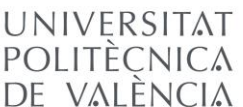

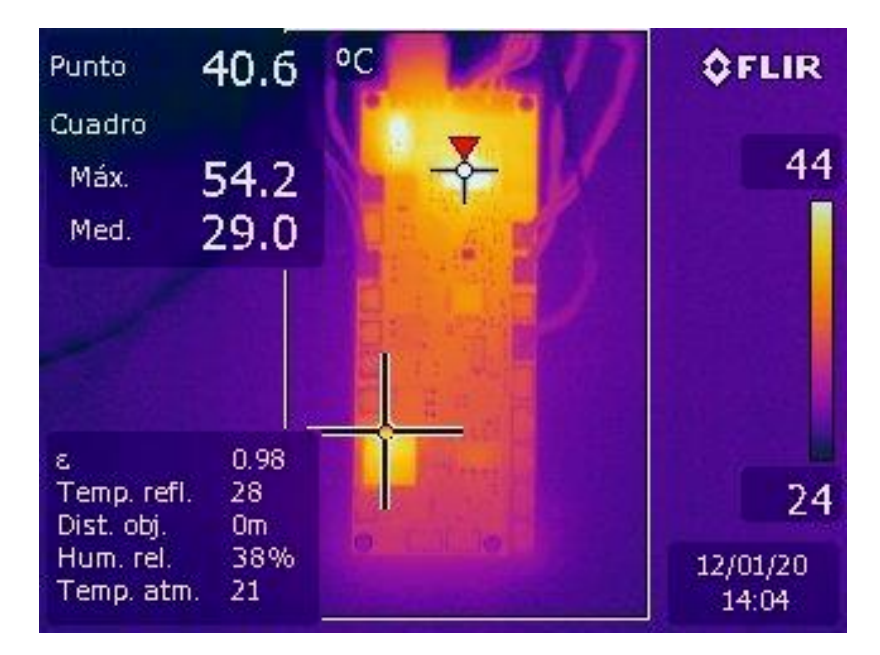

*Imagen 14-Foto térmica cara top de la electrónica*

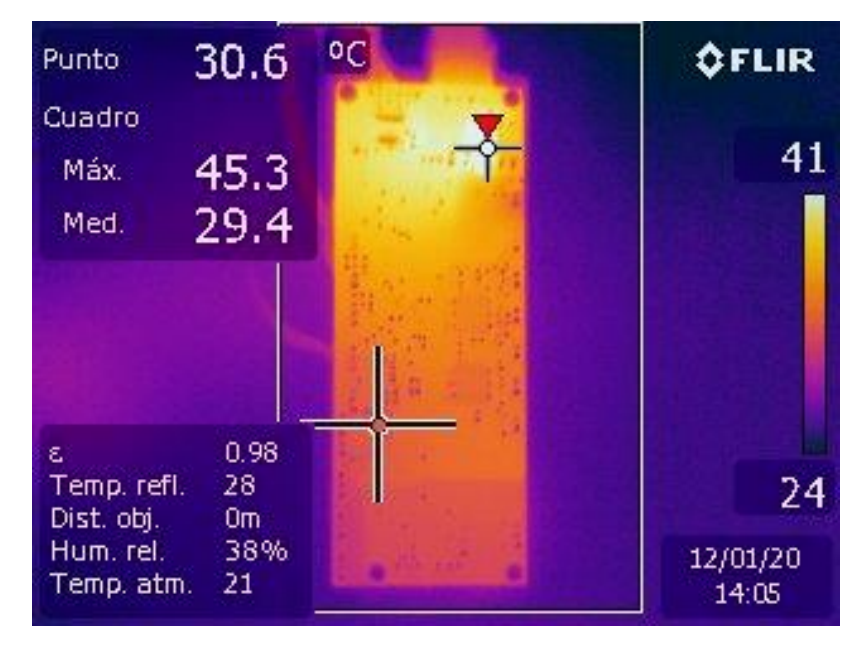

*Imagen 15-Foto térmica cara bottom de la electrónica*

En las imágenes superiores, se observa el resultado del experimento de carga de la electrónica. Ante todo, hay que comentar que la temperatura de la sala donde se han realizado las pruebas es de unos 25 ºC, similar a la temperatura de la sala de la primera prueba.

Si nos fijamos en la primera imagen (*imagen 13*), se trata de la cara superior, observamos que el punto más caliente es el driver junto con el diodo del filtro EMI. Estos dos componentes alcanzan unos 54 ºC. En cuanto a la segunda imagen (*imagen 14*), se trata de la cara inferior, observamos que el punto más caliente es el choque de modo común. Alcanzando una temperatura de unos 45 ºC.

La conclusión es que podemos dar por validada la electrónica a nivel térmico. Porque la temperatura ambiente máxima fijada en las especificaciones de los equipos es de 30 ºC. Según la primera prueba que hemos realizado, en el compartimento de la electrónica tenemos 6ºC más que en el exterior. Por tanto, en el peor de los casos en el interior del compartimento de la

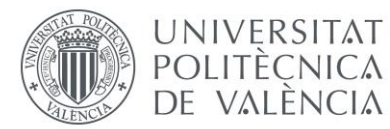

electrónica tendremos 36 ºC, que son 11 ºC más que en las condiciones de la segunda prueba. Esto quiere decir, que si le sumamos 11 ºC a las peores temperaturas obtenidas en la segunda prueba tenemos que estar dentro de las especificaciones de dichos componentes.

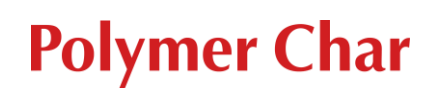

## <span id="page-35-0"></span>7-Estudio EMI

### <span id="page-35-1"></span>7.1-Normativa

**UNIVERSITAT POLITÈCNICA** 

DE VALÈNCIA

En este apartado se va a comentar la normativa que aplica a los equipos de instrumentación analítica en referencia a la compatibilidad electromagnética. Posteriormente, nos centraremos en la parte de descargas electrostáticas (ESD) y transitoriosrápidos (EFT). Para ello, realizaremos simulaciones de descargas electrostáticas y transitorios rápidos en todos los conectores accesibles de la electrónica. Para así comparar el resultado con protecciones y sin protecciones frente a estas perturbaciones.

El sistema de inyección que se está desarrollando, todavía no es un producto final. Como se encuentra en la fase de prototipo, no está completamente definida la envolvente del sistema. Por esta razón, en la fase en la que se encuentra el producto no se puede contemplar la realización de pruebas de compatibilidad electromagnética (EMC). Sin embargo, a nivel de esquemático sí que podemos diseñar y realizar las simulaciones frente a transitorios rápidos.

La normativa que vamos a utilizar para la realización de las simulaciones es la siguiente:

- EN-61326-1: 2013 "Electrical equipment for measurement, control and laboratory use EMC requirements – Part 1: General requirements".
- EN-61000-4-2: 2009 "Electromagnetic compatibility (EMC) Part 4-2: Testing and measurement techniques – Electrostatic discharge immunity test".
- EN-61000-4-4: 2012 "Electromagnetic compatibility (EMC) Part 4-4: Testing and measurement techniques – Electrical fast transient/burst immunity test".

Los equipos de instrumentación analítica de Polymer Char se rigen por la norma EN-61326-1. Esta norma regula la compatibilidad electromagnética de equipos de laboratorio. Como se ha comentado anteriormente, solo nos vamos a centrar en diseñar las protecciones frente a transitorios rápidos. En este caso, la norma nos refiere a la EN-61000-4-2 y la EN-61000-4-4. La primera de ella nos indica los ensayos que tiene que pasar frente a descargas electrostáticas (ESD). Y la segunda nos indica los ensayos que tiene que pasar frente a transitorios rápidos (EFT). Tras ojear la norma nos centramos en las tablas que nos indican los ensayos que tiene que pasar.

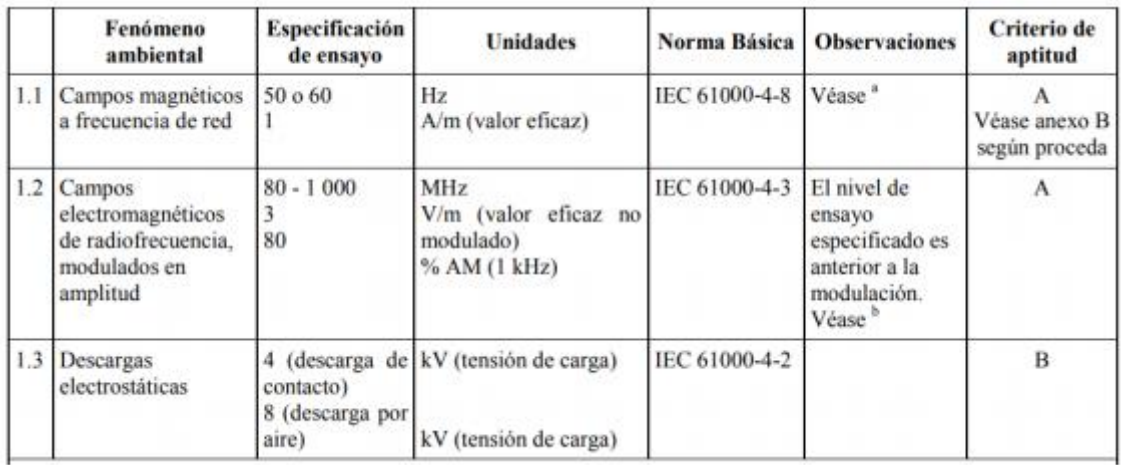

*Tabla 1-ESD puertos accesibles de la electrónica. Fuente: "EN 61326-1 2013"*

Como se muestra en la tabla 1, para descargas electrostáticas (ESD) tenemos que aplicar 4 kV por contacto a todos los puertos accesibles que tenga la electrónica. Todos estos puertos (entrada de alimentación 24 V, comunicación CAN, comunicación RS-232, entradas para los

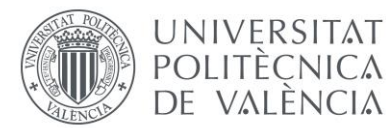

pulsadores, entrada sensor óptico, entradas digitales asiladas, entradas sensores de fugas, entrada del led) tienen que someterse al ensayo de ESD según la tabla 1. En este caso no requiere ninguna consideración especial y el criterio de aptitud que hay que aplicar es el B.

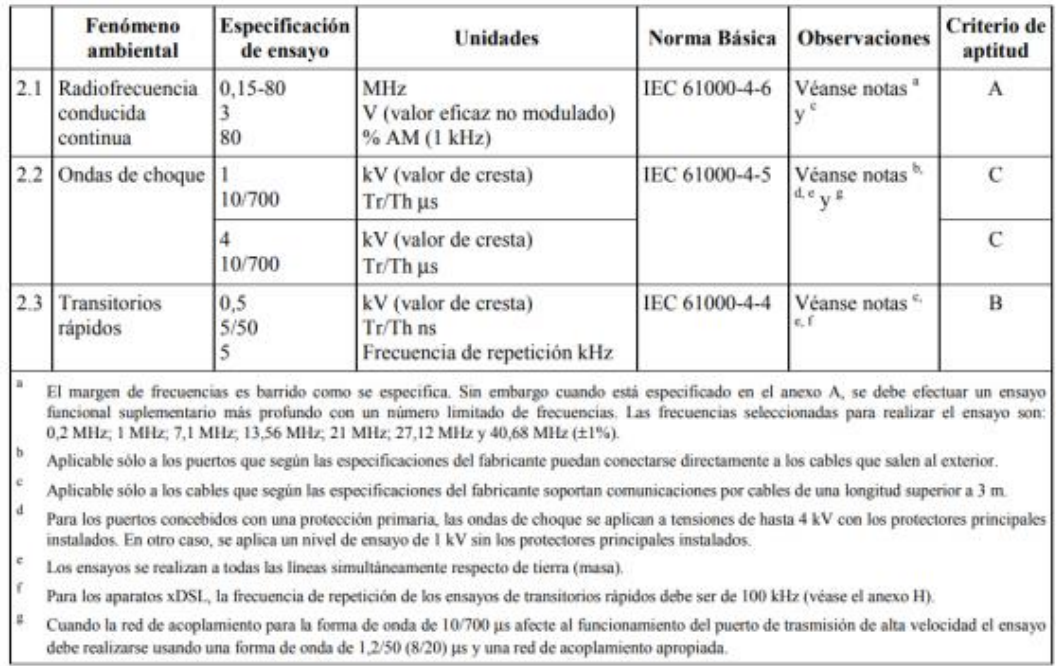

*Tabla 2-EFT puertos de señal y telecomunicación. Fuente: "EN 61326-1 2013"*

Como se muestra en la tabla 2 para transitorios rápidos (EFT) tenemos que aplicar 0,5kV de valor de cresta a todos los puertos de señal y telecomunicación de la electrónica. En este caso el criterio de aptitud que hay que aplicar es el B. En cuanto a las consideraciones especiales, la norma dice que solo es aplicable cuando la longitud del cable sea mayor de 3 metros. Por tanto, estamos exentos de cumplir esta normativa ya que la longitud de los cables es inferior a 3 metros.

Para el caso de ondas de choque la norma dice que solo es aplicable a los puertos que puedan conectarse directamente a los cables que salen al exterior. La electrónica del sistema de inyección está destinada a instalarse en el interior de un edificio, además los edificios ya cuentan con una protección primaria frente a ondas de choque.

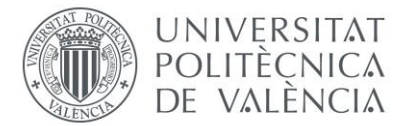

### Especificación Criterio Fenómeno **Unidades** Norma Básica **Observaciones** ambiental de ensayo de aptitud  $31$ IEC 61000-4-6 Véase nota Radiofrecuencia  $0.15 - 80$ MHz A conducida V (valor eficaz no 3 continua 80 modulado) % AM (1 kHz)  $3.2$  $0.5$ IEC 61000-4-5  $\overline{B}$ Ondas de kV (valor de cresta) Ensayo aplicable de choque 1,2/50 (8/20) Tr/Th us línea a tierra (masa). Véase nota<sup>b</sup> 3.3 Transitorios 0.5 kV (valor de cresta) IEC 61000-4-4 B rápidos  $5/50$ Tr/Th ns 5 Frecuencia de repetición kHz Los requisitos de la tabla 2 solo serán de aplicación si la alimentación de c.c. se realiza mediante conductores incluidos en un cable de señal. El margen de frecuencias es barrido como se especifica. Sin embargo cuando está especificado en el anexo A, se debe efectuar un ensayo a funcional suplementario más profundo con un número limitado de frecuencias. Las frecuencias seleccionadas para realizar el ensayo son 0.2 MHz: 1 MHz: 7.1 MHz: 13.56 MHz: 21 MHz: 27.12 MHz v 40.68 MHz (±1%)  $\mathbf{h}$ Aplicable sólo a los puertos que según las especificaciones del fabricante puedan conectarse directamente a los cables que salen al exterior.

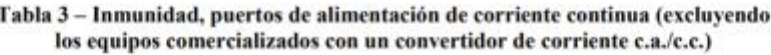

*Tabla 3-EFT puertos de alimentación de corriente continua. Fuente: "EN 61326-1 2013"*

Como se muestra en la tabla 3 para transitorios rápidos (EFT) tenemos que aplicar 0,5 kV de valor de cresta a todos los puertos de alimentación de corriente continua de la electrónica. En este caso el criterio de aptitud que hay que aplicar es el B. La entrada de alimentación de la electrónica (24 V) tiene que someterse al ensayo de EFT según la tabla 3.

Para el caso de ondas de choque la norma dice que solo es aplicable a los puertos que puedan conectarse directamente a los cables que salen al exterior. La electrónica del sistema de inyección está destinada a instalarse en el interior de un edificio, además los edificios ya cuentan con una protección primaria frente a ondas de choque.

**Polymer Char** 

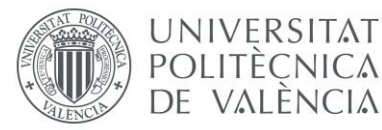

### <span id="page-38-0"></span>7.2-Respuesta ante ESD y EFT sin protecciones

En este apartado se van a mostrar los resultados de las simulaciones de los puertos de entrada / salida de la electrónica sin protecciones frente ESD y EFT.

Normalmente en muchas empresas heredan las protecciones que siempre han funcionado bien hasta que dan por obsoleto el componente. En nuestro caso, tenemos las herramientas de simulación que nos permiten ahorrar costes e ir directos a la solución del problema. En el caso de la ESD, podemos generar un circuito que nos proporcione la forma de onda de una pistola de ESD. Para las simulaciones de la EFT utilizamos el circuito proporcionado en la referencia 15. Estos circuitos se pueden observar en las imágenes 16 y 17 respectivamente.

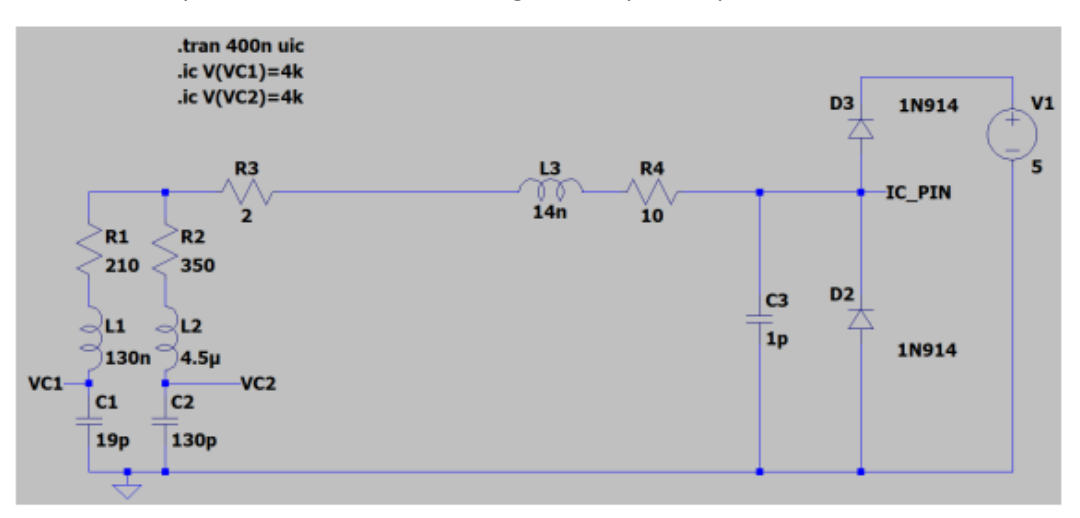

*Imagen 16- ESD sin protecciones en una entrada / salida digital*

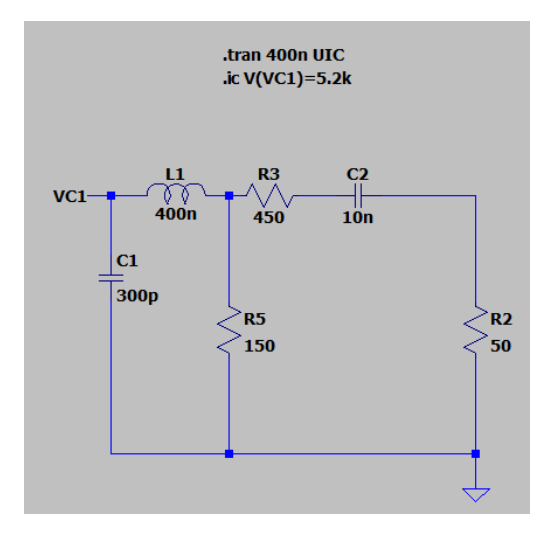

*Imagen 17-Obtención de la forma de onda según norma EN-61000-4-4*

En la imagen 17 podemos observar el circuito equivalente que genera un pulso compatible con la normativa EN 61000-4-4. Utilizando una resistencia de 50 Ω, se puede ajustar el valor con el que tenemos que cargar el condensador y así variar la forma de onda del transitorio rápido (EFT) a aplicar a nuestro circuito.

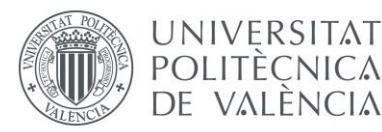

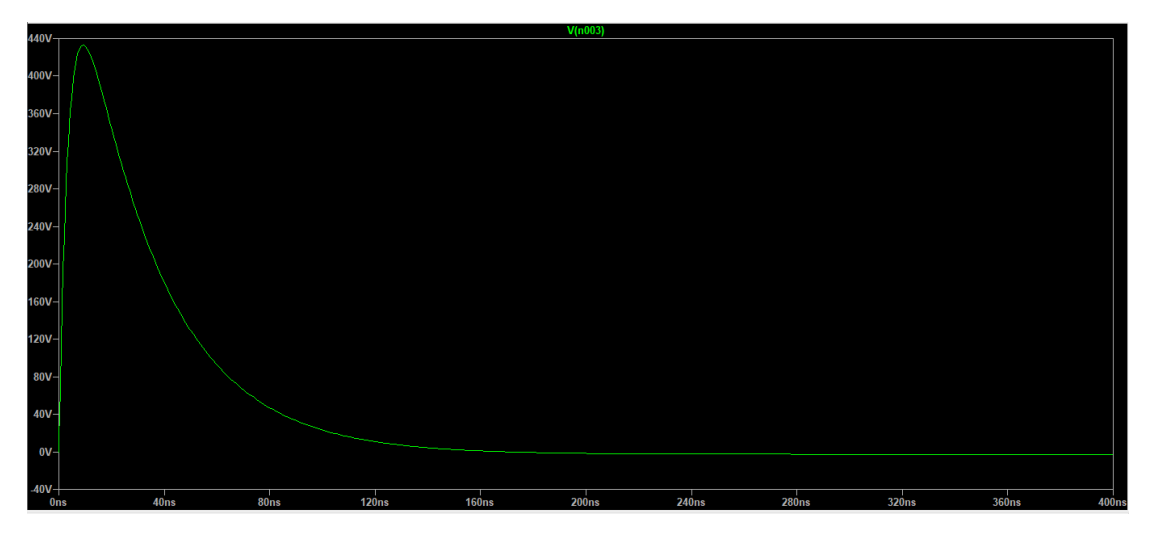

*Imagen 18-Forma de onda del pulso EFT*

En la imagen 18 se muestra la forma de un transitorio rápido (EFT), generada con el circuito mostrado en la imagen 17.

En el apartado de normativa hemos visto las entradas / salidas a las que aplica la normativa. Repasando los datasheets de los componentes afectados por la normativa, podemos agruparlos en varios grupos en función de las especificaciones de ESD que soportan. En todos los casos nos dan el valor ESD HDM que soportan. El circuito equivalente de una descarga ESD HBM de 15 kV es una resistencia de 1,5 kΩ y un condensador de 100 pF. Porque el modelo HBM representa la carga almacenada en el cuerpo de una persona (el condensador de 100 pF) con una descarga a través de la piel (la resistencia de 1,5 kΩ). La metodología que vamos a seguir consiste en hacer la simulación ESD HBM del valor indicado sobre el circuito equivalente de una entrada / salida digital que hemos visto anteriormente. Sí la corriente que circula por el diodo es inferior a la que circularía en el caso de aplicarle una descarga ESD, no haría falta ninguna protección extra.

Primero de todo vamos a realizar una simulación de descarga electrostática (ESD) al modelo equivalente de una entrada / salida digital. Este modelo equivalente consiste en dos diodos, mostrado en la imagen 16 (circuito de la derecha):

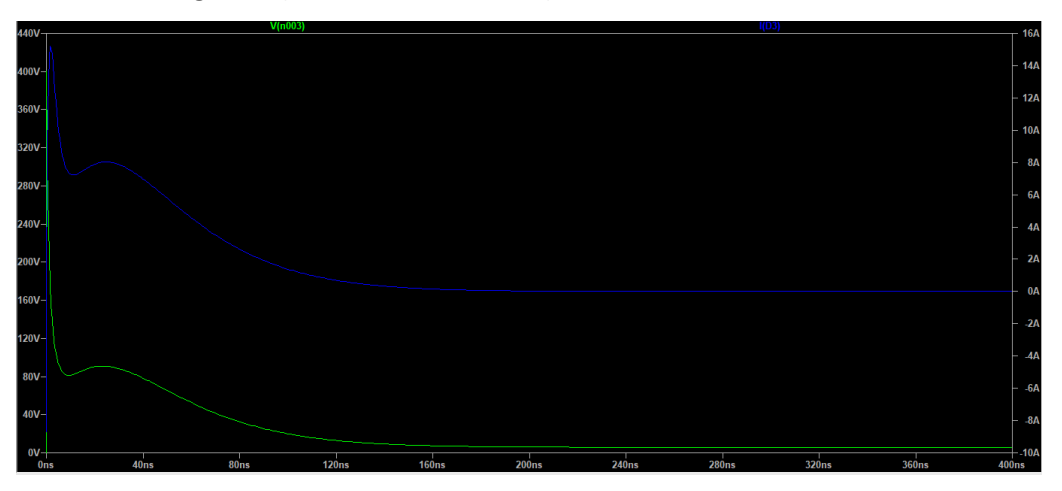

*Imagen 19-Tensión aplicada en polaridad directa según norma y corriente por D3*

En la imagen 19 podemos observar la forma de onda de que tenemos que aplicar con una pistola ESD a nuestro circuito según norma (verde). En este caso como la señal aplicada es de polaridad directa tenemos que observar la corriente que circularía por D3 (azul). Como se puede observar

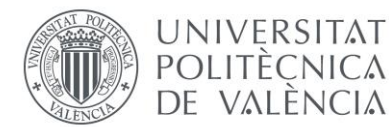

en la imagen, el pico de corriente es de 16 A. El siguiente paso es simular una descarga ESD HBM del valor indicado en el datsheet del componente y observar sí esta es superior o inferior. En el caso de que la corriente sea inferior, nos indicará que necesitamos añadir protecciones para evitar la rotura del IC.

• **Transceptor RS-232 (MAX3221):** la especificación que nos dan es que soporta ESD HDM de 15 kV.

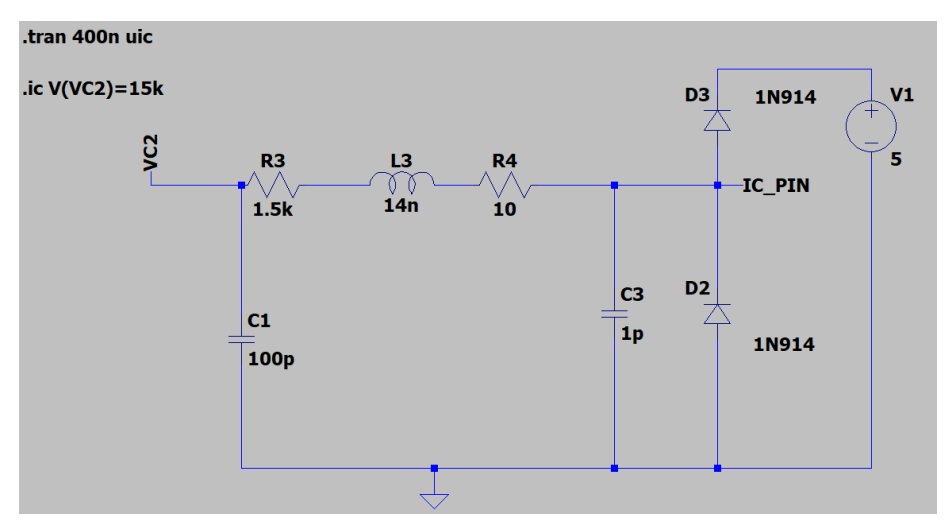

*Imagen 20-Circuito equivalente ESD HBM 15 kV*

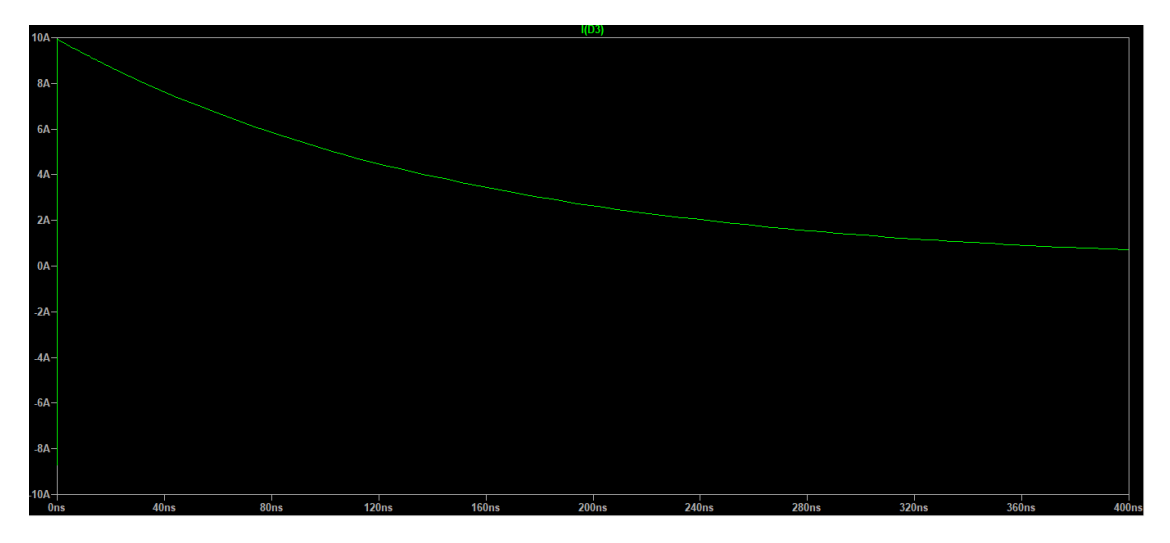

*Imagen 21-Corriente por el diodo D3 tras aplicarle una ESD HBM de 15 kV*

En la imagen 20 se muestra el circuito equivalente de una descarga ESD HBM de 15 kV. Como podemos observar en la imagen 21, el pico de corriente que soporta es de 10 A. Sin embargo, cuando aplicamos una descarga ESD según la norma obtenemos un pico de corriente de 16 A. Esto quiere decir que el IC no soportaría una descarga ESD y se rompería, requiriendo protecciones. La conclusión es que necesitamos incluir protecciones frente a ESD.

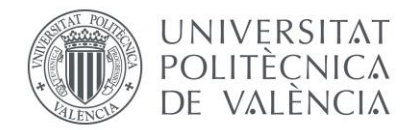

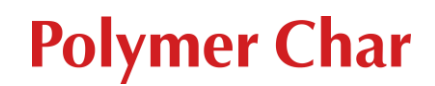

• **Transceptor CAN (ISO1050):** la especificación que nos dan es que soporta ESD HDM de 4 kV.

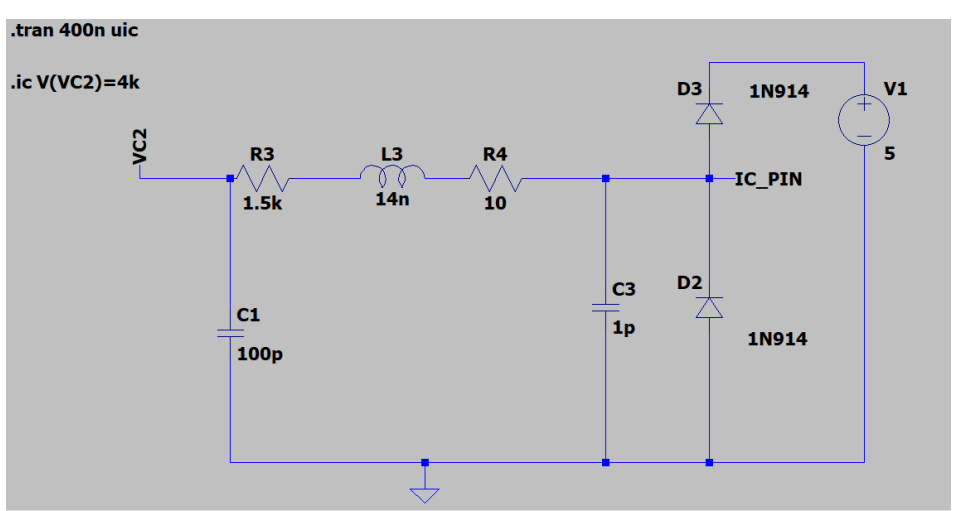

*Imagen 22- Circuito equivalente ESD HBM 4 kV*

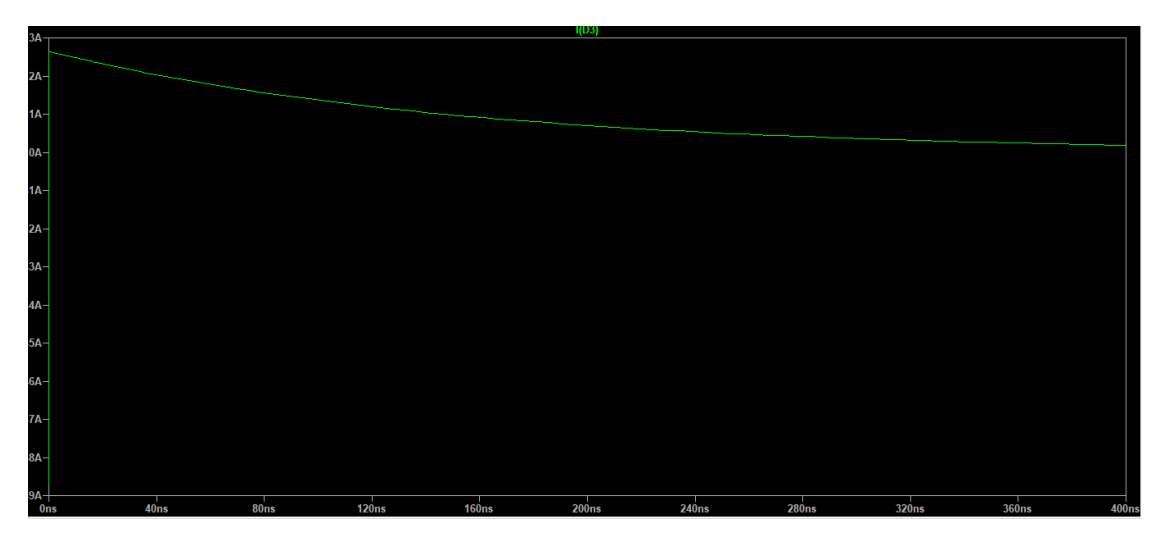

*Imagen 23- Corriente por el diodo D3 tras aplicarle una ESD HBM de 4 kV*

En la imagen 22 se muestra el circuito equivalente de una descarga ESD HBM de 4 kV. Como podemos observar en la imagen 23, el pico de corriente que soporta es de 3 A. Sin embargo, cuando aplicamos una descarga ESD según la norma obtenemos un pico de corriente de 16 A. Esto quiere decir que el IC no soportaría una descarga ESD y se rompería. La conclusión es que necesitamos incluir protecciones frente a ESD.

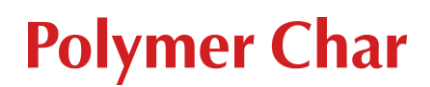

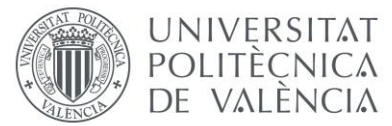

• **Entradas / salidas al microcontrolador (STM32F302CCT6TR):** este caso engloba a los dos pulsadores, las entradas optoacopladas y el LED. También tenemos que incluir al IC de la entrada del sensor óptico (74LVC1G17Q), ya que tiene las mismas especificaciones. La especificación que nos dan es que soporta ESD HBM de 2 kV.

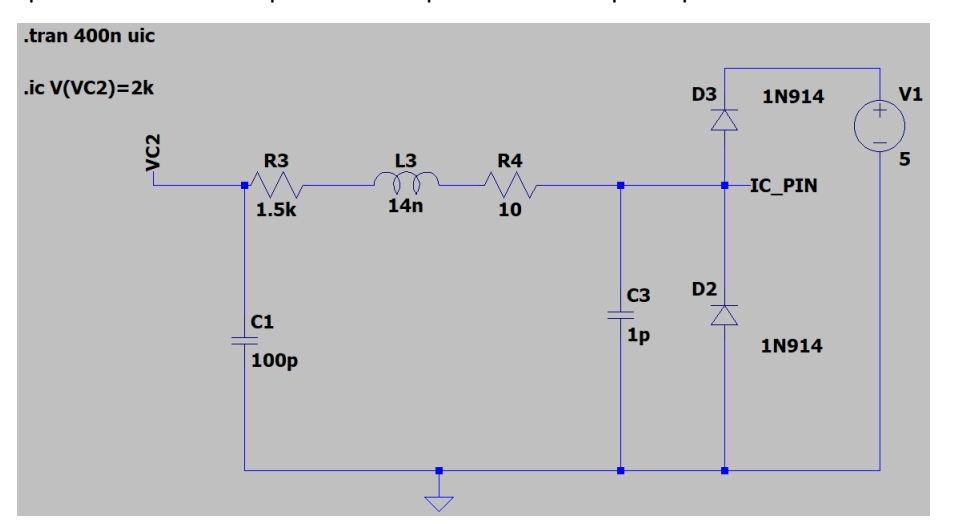

*Imagen 24- Circuito equivalente ESD HBM 2 kV*

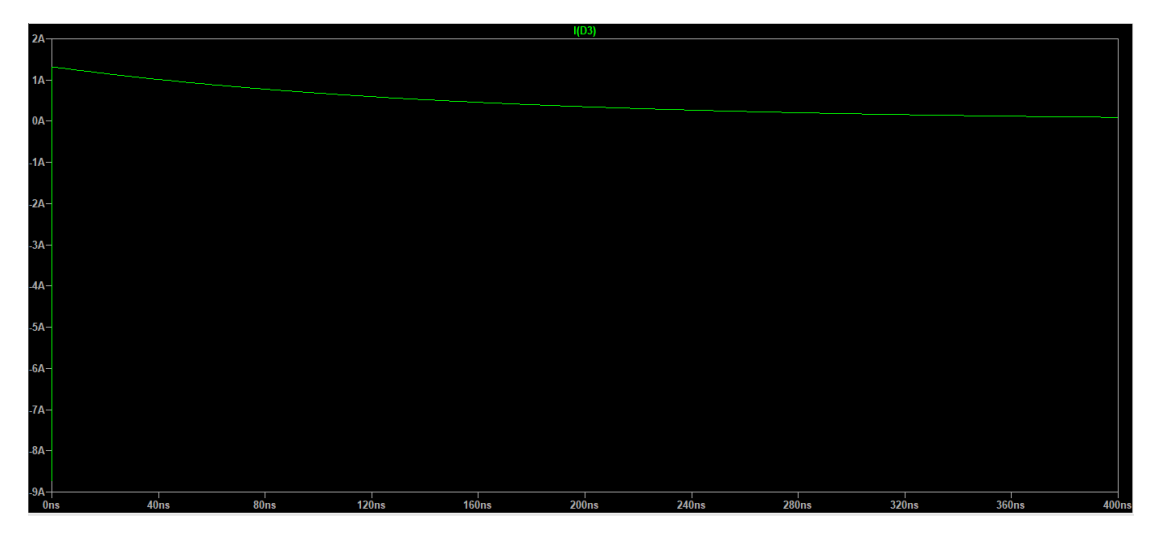

*Imagen 25- Corriente por el diodo D3 tras aplicarle una ESD HBM de 2 kV*

En la imagen 24 se muestra el circuito equivalente de una descarga ESD HBM de 2 kV. Como podemos observar en la imagen 25, el pico de corriente que soporta es de 1,3 A. Sin embargo, cuando aplicamos una descarga ESD según la norma obtenemos un pico de corriente de 16 A. Esto quiere decir que el IC no soportaría una descarga ESD y se rompería. La conclusión es que necesitamos incluir protecciones frente a ESD.

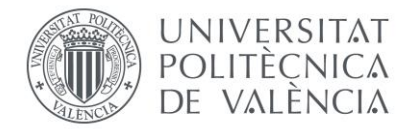

- **Polymer Char**
- **IC sensor de fugas (FDC1004):** la especificación que nos dan es que soporta ESD HDM de 1 kV.

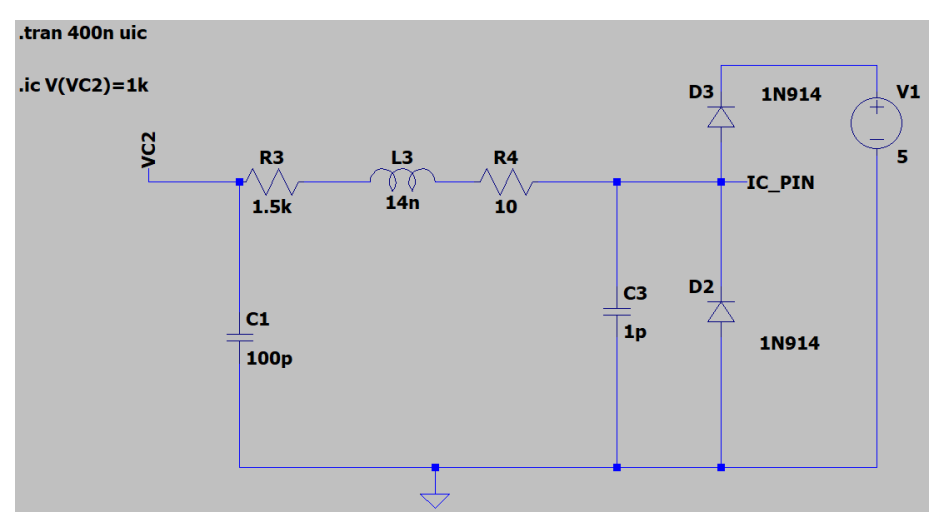

*Imagen 26- Circuito equivalente ESD HBM 1 kV*

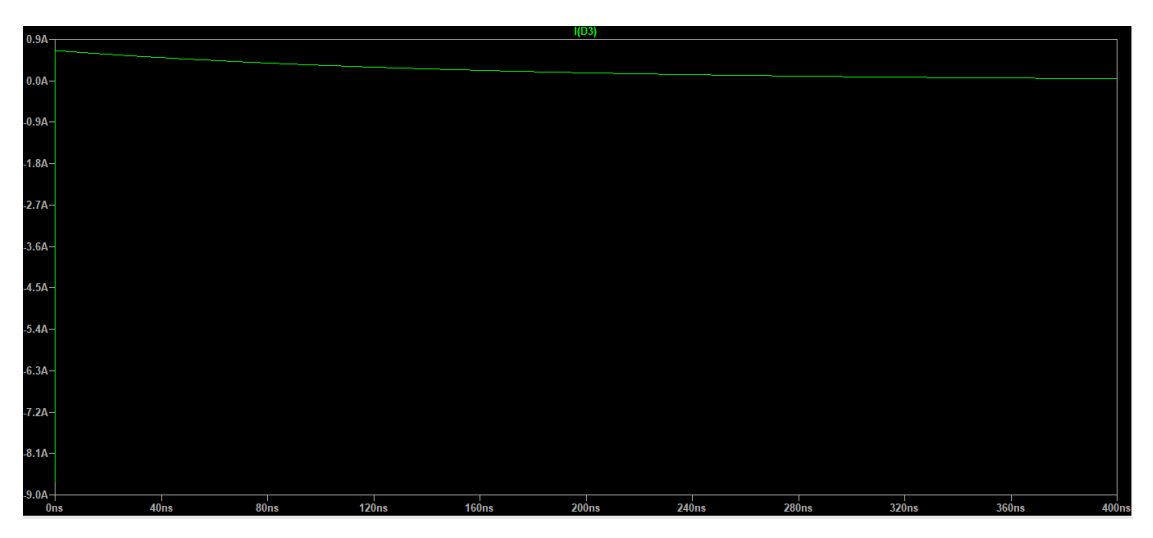

*Imagen 27- Corriente por el diodo D3 tras aplicarle una ESD HBM de 1 kV*

En la imagen 26 se muestra el circuito equivalente de una descarga ESD HBM de 1 kV. Como podemos observar en la imagen 27, el pico de corriente que soporta es de 0,66 A. Sin embargo, cuando aplicamos una descarga ESD según la norma obtenemos un pico de corriente de 16 A. Esto quiere decir que el IC no soportaría una descarga ESD y se rompería. La conclusión es que necesitamos incluir protecciones frente a ESD.

• **Reguladores DC/DC:** la electrónica tiene tres reguladores que funcionan a 24 V. Repasando el datasheet, nos dicen que las especificaciones ESD que soportan son según norma EN-61000-4-2. Las pruebas que tiene que pasar nuestra electrónica son las mismas que para los reguladores, esto quiere decir que ya están protegidas frente a descargas electrostáticas y no requieren ningún tipo de protección. En cuanto a los transitorios rápidos (EFT), nos dicen que las especificaciones que soportan son según norma EN-61000-4-4. Sin embargo, para que se cumpla tenemos que añadir un condensador a la entrada del valor que nos indican.

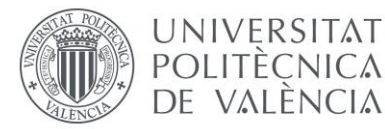

### <span id="page-44-0"></span>7.3-Respuesta ante ESD y EFT con protecciones

En el apartado anterior hemos visto que necesitamos protecciones en todos los puertos accesibles que tiene la electrónica. Normalmente todas las protecciones diseñadas para ESD y EFT son las mismas. A continuación se van a realizar las mismas simulaciones que en el apartado anterior, pero con las protecciones adecuadas para evitar la rotura del IC:

• **Transceptor RS-232 (MAX3221) y transceptor CAN (ISO1050):** en este caso no podemos utilizar una red RC porque son señales más rápidas. Para ello, se va a utilizar un TVS con una tensión de trabajo de 5 V (SMAJ5.0A).

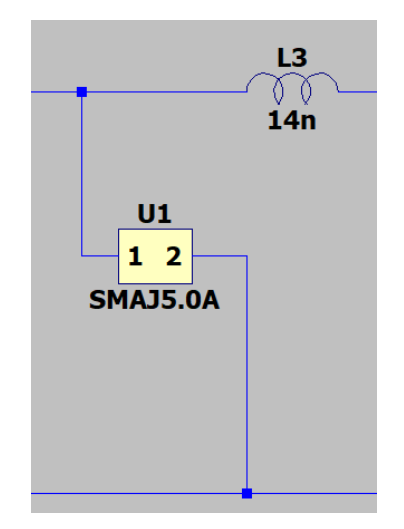

*Imagen 28-Protección frente a ESD, transceptores CAN y RS-232*

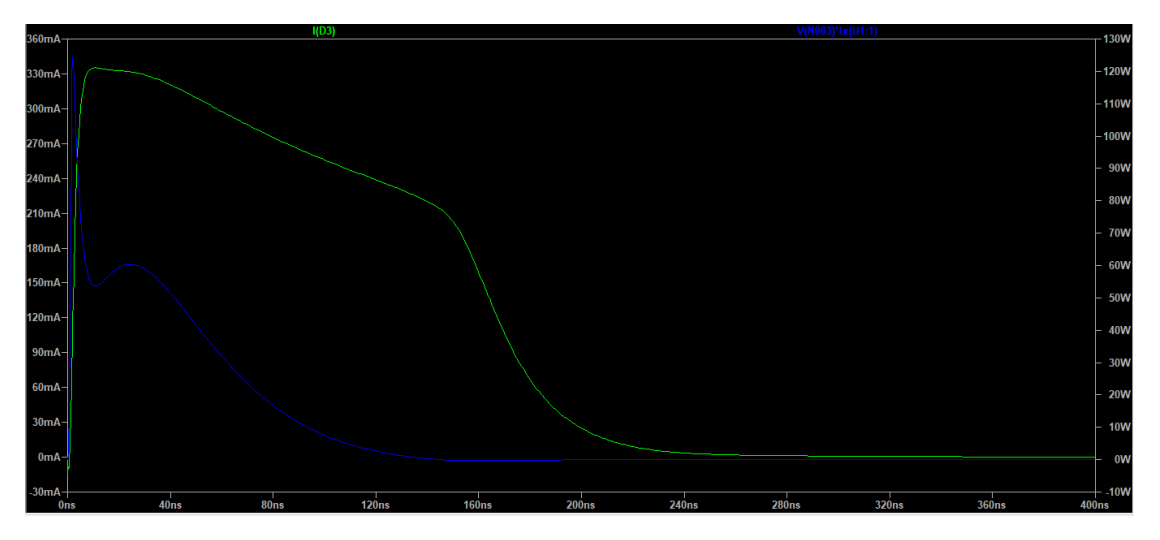

*Imagen 29-Resultado ESD con protecciones*

La imagen 29 muestra la corriente por el diodo de protección del circuito digital, el valor máximo de la corriente es de 335 mA (verde), la máxima potencia disipada por el TVS es de 125 W (azul). En el apartado anterior, hemos visto que el transceptor CAN soporta 3 A y el transceptor RS-232 soporta 10 A. Observando los valores que obtenemos en la simulación, podemos concluir que añadiendo un TVS cumpliríamos con los requisitos de ESD.

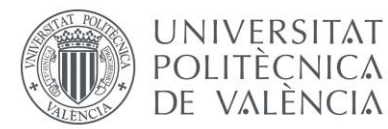

• **Entradas / salidas al microcontrolador (STM32F302CCT6TR):** este caso engloba a los dos pulsadores y el LED. También tenemos que incluir al IC de la entrada del sensor óptico (74LVC1G17Q), ya que tiene las mismas especificaciones. Como son señales de entrada y salida de propósito general, que quiere decir que son lentas, podemos utilizar como protección un TVS y una red RC. En este caso vamos a utilizar el mismo TVS con 5 V de voltaje de trabajo y una resistencia para limitar la máxima corriente. No se ha utilizado un condensador porque en la simulación se ha visto que no es necesario.

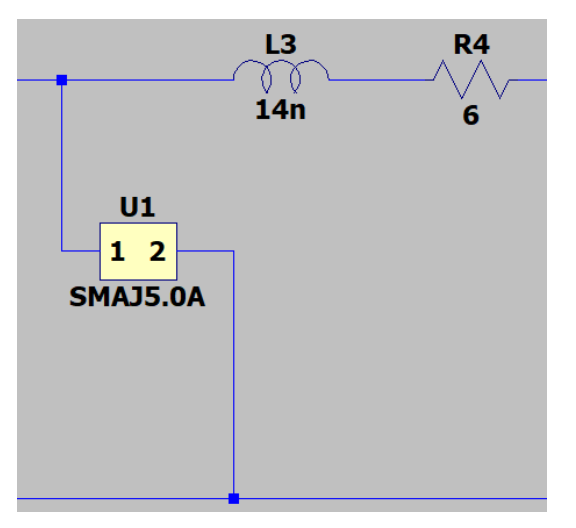

*Imagen 30-Protecciones frente ESD*

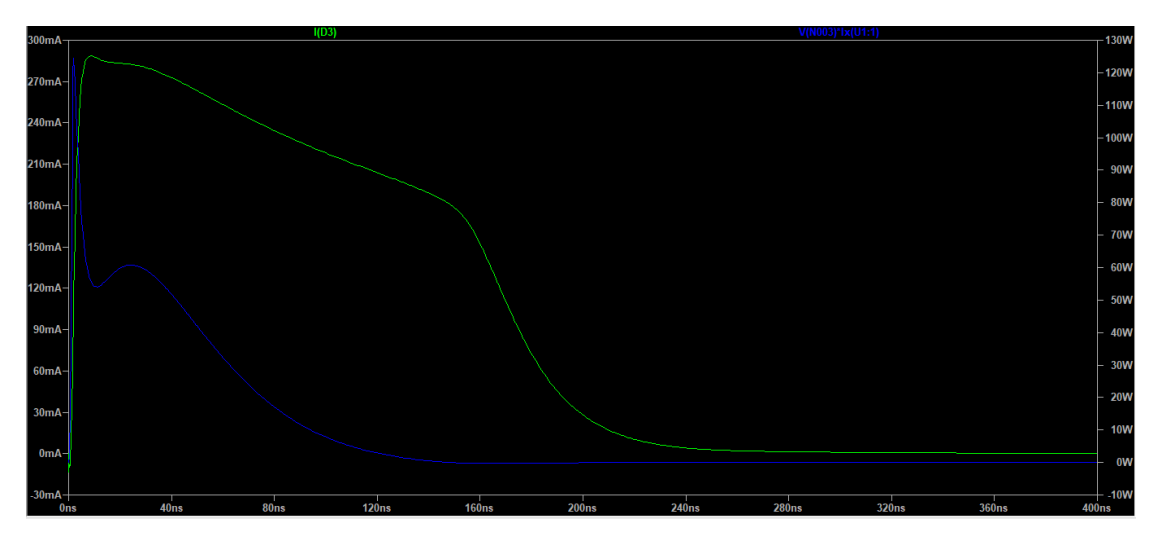

*Imagen 31-Resultado ESD con protecciones*

La imagen 31 muestra la corriente por el diodo de protección del circuito digital, el valor máximo de la corriente es de 290 mA (verde), la máxima potencia disipada por el TVS es de 126 W (azul). En el apartado anterior, hemos visto que todos estos puertos soportan una corriente de 1,3 A. Observando los valores que obtenemos en la simulación, podemos concluir que añadiendo un TVS y una resistencia cumpliríamos con los requisitos de ESD.

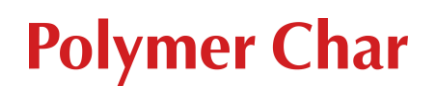

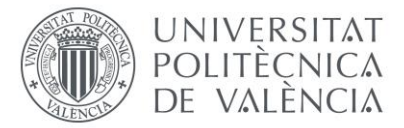

• **Entradas optoacopladas:** como son señales lentas, podemos utilizar como protección un TVS y una red RC. En este caso vamos a utilizar un mismo TVS con 40 V de voltaje de trabajo y una resistencia para limitar la máxima corriente. No se ha utilizado un condensador porque en la simulación se ha visto que no es necesario.

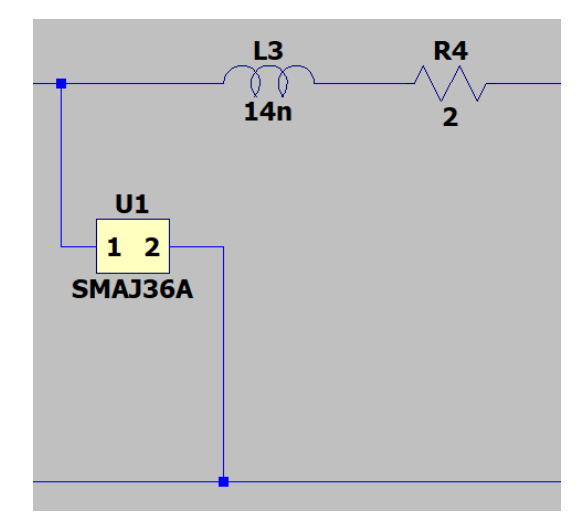

*Imagen 32- Protecciones frente ESD*

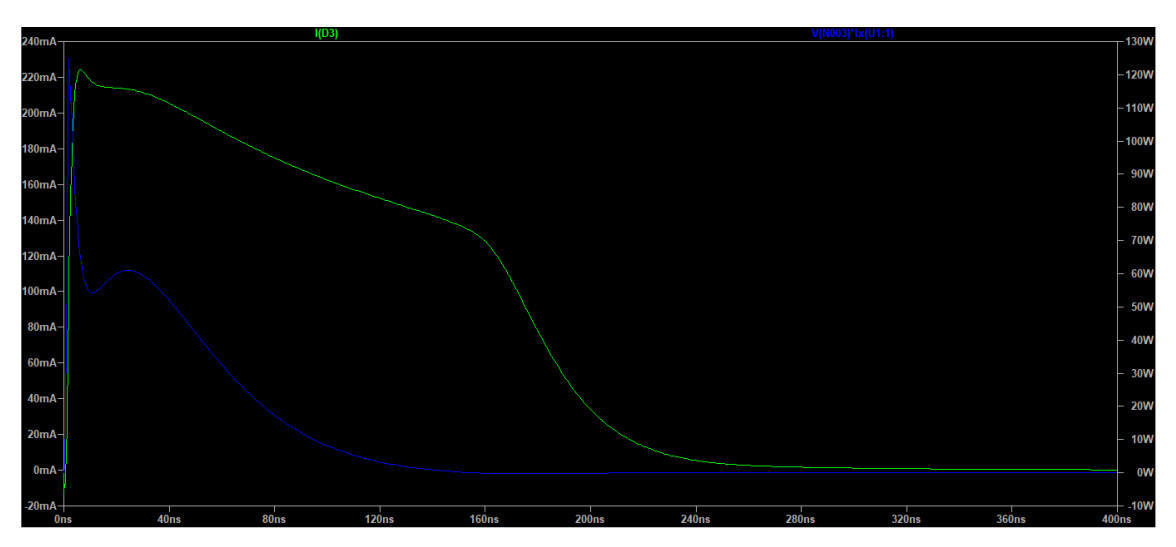

*Imagen 33-Resultado ESD con protecciones*

La imagen 33 muestra la corriente por el diodo de protección del circuito digital, el valor máximo de la corriente es de 225 mA (verde), la máxima potencia disipada por el TVS es de 124 W (azul). En el apartado anterior, hemos visto que todos estos puertos soportan una corriente de 1,3 A. Observando los valores que obtenemos en la simulación, podemos concluir que añadiendo un TVS y una resistencia cumpliríamos con los requisitos de ESD.

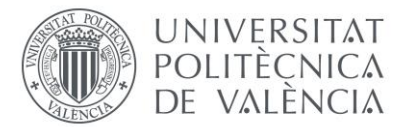

• **IC sensor de fugas (FDC1004):** en este caso también son señales lentas y vamos a utilizar el mismo TVS con 5 V de voltaje de trabajo y una resistencia para limitar la máxima corriente. No se ha utilizado un condensador porque en la simulación se ha visto que no es necesario.

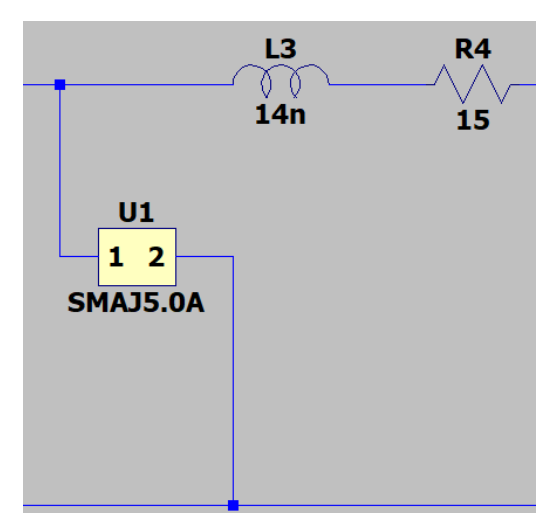

*Imagen 34- Protecciones frente ESD*

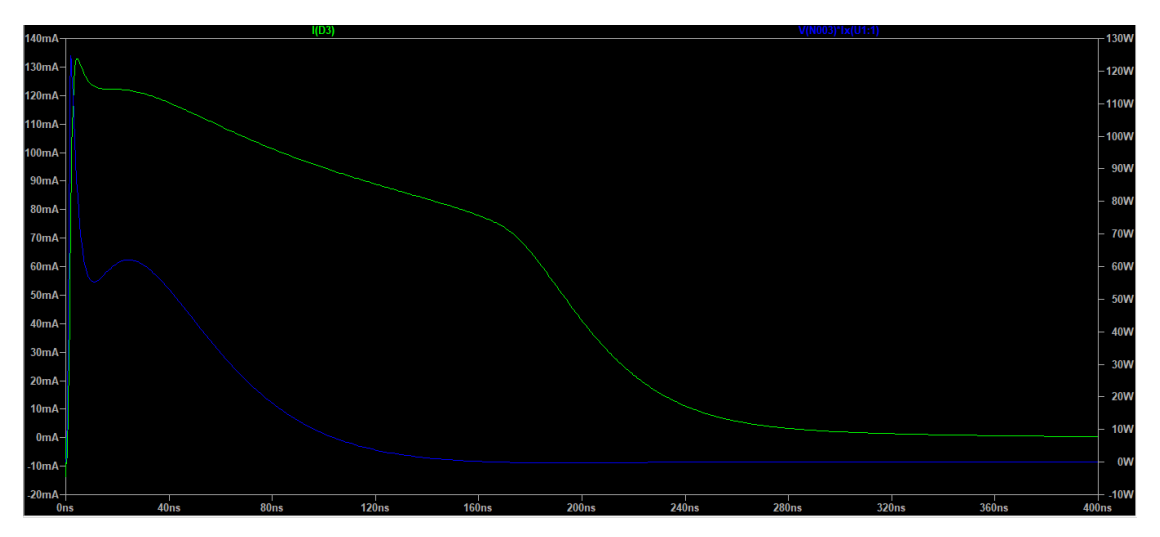

*Imagen 35-Resultado ESD con protecciones*

La imagen 35 muestra la corriente por el diodo de protección del circuito digital, el valor máximo de la corriente es de 132 mA (verde), la máxima potencia disipada por el TVS es de 120 W (azul). En el apartado anterior, hemos visto que todos estos puertos soportan una corriente de 0,66 A. Observando los valores que obtenemos en la simulación, podemos concluir que añadiendo un TVS y una resistencia cumpliríamos con los requisitos de ESD.

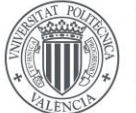

### UNIVERSITAT **POLITÈCNICA** DE VALÈNCIA

# **Polymer Char**

• **Reguladores DC/DC:** en el apartado anterior hemos comentado que no necesitan protecciones frente ESD ya que lo destacan en las especificaciones del datasheet. Sin embargo, para transitorios rápidos (EFT) sí que nos indican que tenemos que añadir un condensador a la entrada. En la segunda página del Anexo II podemos observar los reguladores que tenemos en la electrónica. Para el regulador TSR 0.5-2450 (U36) y TSR 0.5-2433 (U2), tendríamos que sustituir C36 y C4 por un condensador de 330 uF y 100 V. Por último, para el regulador TRN1-2411SM (U3), tendríamos que añadir un condensador entre Vin (+) y Vin (-) de 220 uF y 100 V.

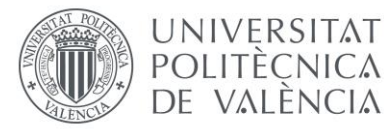

## <span id="page-49-0"></span>8-Presupuesto

En cuanto al presupuesto, hay que destacar dos tipos de partidas: el presupuesto general del sistema de inyección, donde se va a calcular el precio del coste del sistema con todos sus elementos y el presupuesto de la electrónica, el cual incluye la fabricación de la PCB, los componentes utilizados y el coste del montaje.

• Presupuesto general del sistema de inyección:

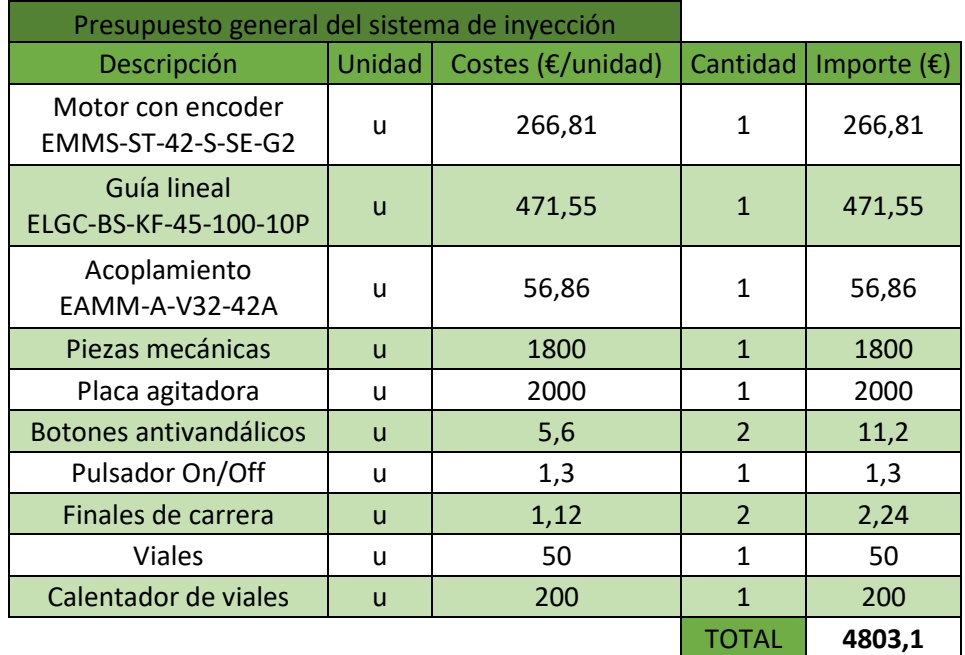

*Tabla 4- Presupuesto general del sistema de inyección*

• Presupuesto de la primera versión de la electrónica:

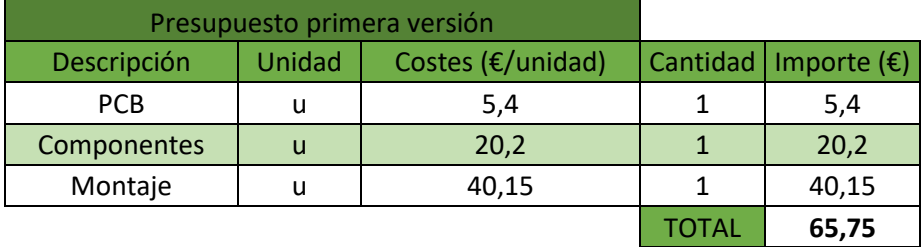

*Tabla 5-Presupuesto primera versión de la electrónica*

• Presupuesto de las cuatro últimas versiones de la electrónica:

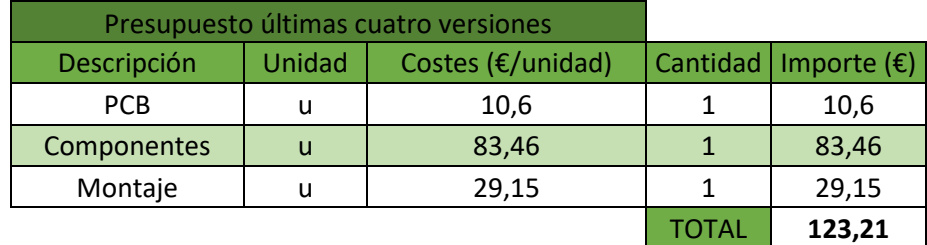

*Tabla 6-Presupuesto de las cuatro últimas versiones de la electrónica*

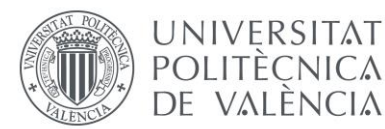

El coste de las cuatro últimas versiones de la electrónica se puede considerar el mismo ya que de una versión a otra solo cambian pocos componentes.

El proyecto del sistema de inyección se comenzó en noviembre del 2019. El responsable del proyecto es el director de ingeniería de la compañía. La parte mecánica la lidera el ingeniero mecánico y yo lidero la parte hardware de la electrónica. Sin embargo, cuando el ingeniero mecánico abandonó la empresa fui yo el encargado de realizar las modificaciones mecánicas del sistema de inyección.

Por tanto, para contabilizar las horas que he dedicado a este proyecto tendría que contar las horas dedicadas al desarrollo de la electrónica y las horas dedicadas a las modificaciones mecánicas.

| Contabilización de horas           |               |            |
|------------------------------------|---------------|------------|
| Descripción                        | <b>Unidad</b> | Tiempo (h) |
| Desarrollo hardware electrónica    |               | 280        |
| Verificación funcional electrónica |               | 20         |
| Desarrollo firmware prueba         |               | 60         |
| Modificaciones mecánicas           |               | 80         |
|                                    |               |            |

*Tabla 7-Contabilización horas dedicadas*

En resumen, teniendo en cuenta el presupuesto general del sistema de inyección, el presupuesto de las versiones de electrónicas realizadas y las horas contabilizadas. En la tabla inferior se muestra el coste total del proyecto:

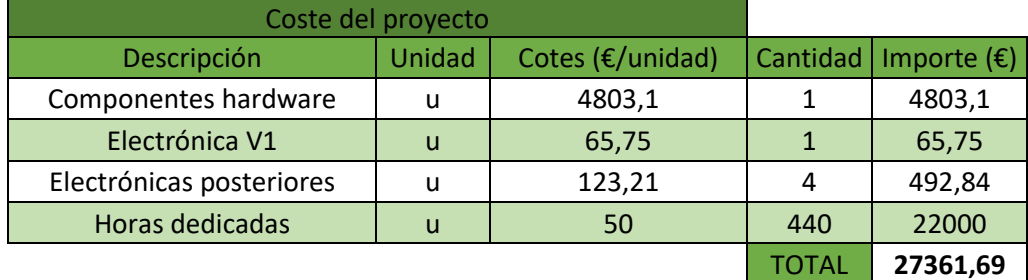

*Tabla 8-Coste total del proyecto*

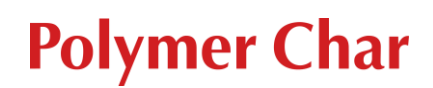

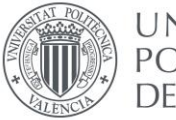

### UNIVERSITAT **POLITÈCNICA** DE VALÈNCIA

## <span id="page-51-0"></span>9-Conclusiones

Durante la realización del proyecto se han cumplido todos los objetivos iniciales marcados. En la actualidad el proyecto se encuentra en una fase de prototipo, sin embargo se han desarrollado cinco versiones de la electrónica. La última versión desarrollada cumple con todas las especificaciones planteadas y ha superado la verificación funcional de la misma.

En la realización del proyecto se han desarrollado varias versiones hardware de la electrónica. La metodología que se ha seguido consiste en diseñar la electrónica partiendo de las especificaciones y necesidades requeridas para su posterior montaje y verificación. Para la verificación de los componentes se desarrollaba firmware, una vez detectados los problemas se procedía a diseñar la nueva versión. Una vez se tuvo la versión cinco, nos centramos en realizar una validación funcional del conjunto de la electrónica. Como hemos ido viendo durante el transcurso de la memoria la electrónica superó sin dificultades las diferentes pruebas de validación.

Hay que destacar que mi principal función en este proyecto ha sido diseñar la electrónica y testearla mediante el desarrollo de un firmware de verificación. También he contribuido a mejorar y solucionar los problemas mecánicos que han ido surgiendo durante el transcurso del proyecto.

En el séptimo apartado de la memoria se realiza un estudio de compatibilidad electromagnética centrado en transitorios rápidos y descargas electrostáticas. Como el sistema de inyección está todavía en la fase de prototipo solo nos pudimos centrar en estas pruebas y no al resto de ensayos de inmunidad y de emisiones. En la última versión de la electrónica no se han incorporado las protecciones necesarias frente a estas perturbaciones. Sin embargo, la idea es que en la versión definitiva de la electrónica sí que se incorporen dichas protecciones.

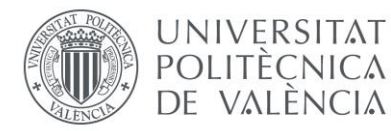

### <span id="page-52-0"></span>10-Referecias

[1] Polymer Char, CRYSTEX 42. <https://polymerchar.com/products/quality-control-instruments/crystex-42>

[2] Polymer Char, CRYSTEX QC. <https://polymerchar.com/products/quality-control-instruments/crystex-qc>

[3] Polymer Char, GPC QC. <https://polymerchar.com/products/quality-control-instruments/gpc-qc>

[4] Texas Instruments, DRV8825. [https://www.ti.com/lit/ds/symlink/drv8825.pdf?ts=1610315563655&ref\\_url=https%253A%25](https://www.ti.com/lit/ds/symlink/drv8825.pdf?ts=1610315563655&ref_url=https%253A%252F%252Fwww.google.com%252F) [2F%252Fwww.google.com%252F](https://www.ti.com/lit/ds/symlink/drv8825.pdf?ts=1610315563655&ref_url=https%253A%252F%252Fwww.google.com%252F)

[5] STMicroelectronics, STM32F302CCT6TR. <https://www.mouser.es/datasheet/2/389/stm32f302cb-1851171.pdf>

[6] Allegro MicroSystems, ACS724LLCTR-2P5AB-T. <https://www.allegromicro.com/~/media/Files/Datasheets/ACS724-Datasheet.ashx>

[7] ON Semiconductor, NCS199A3RSQT2G. [https://www.mouser.es/datasheet/2/308/NCS199A1R\\_D-1812815.pdf](https://www.mouser.es/datasheet/2/308/NCS199A1R_D-1812815.pdf)

[8] Texas Instruments, ISO1050.

[https://www.ti.com/lit/ds/symlink/iso1050.pdf?ts=1610511949200&ref\\_url=https%253A%252](https://www.ti.com/lit/ds/symlink/iso1050.pdf?ts=1610511949200&ref_url=https%253A%252F%252Fwww.google.com%252F) [F%252Fwww.google.com%252F](https://www.ti.com/lit/ds/symlink/iso1050.pdf?ts=1610511949200&ref_url=https%253A%252F%252Fwww.google.com%252F)

[9] Analog Devices, ADUM1201AR. [https://www.mouser.es/datasheet/2/609/ADuM1200\\_1201-279454.pdf](https://www.mouser.es/datasheet/2/609/ADuM1200_1201-279454.pdf)

[10] Texas Instruments, MAX3221.

[https://www.ti.com/lit/ds/symlink/max3221.pdf?ts=1611212302231&ref\\_url=https%253A%2](https://www.ti.com/lit/ds/symlink/max3221.pdf?ts=1611212302231&ref_url=https%253A%252F%252Fwww.google.es%252F) [52F%252Fwww.google.es%252F](https://www.ti.com/lit/ds/symlink/max3221.pdf?ts=1611212302231&ref_url=https%253A%252F%252Fwww.google.es%252F)

[11] Vishay, VO14642AABTR.

<https://www.mouser.es/datasheet/2/427/vo14642a-1767265.pdf>

[12] Texas Instruments, SN74LV1T34DCK.

[https://www.ti.com/lit/ds/symlink/sn74lv1t34.pdf?HQS=dis-mous-null-mousermode-dsf-pf](https://www.ti.com/lit/ds/symlink/sn74lv1t34.pdf?HQS=dis-mous-null-mousermode-dsf-pf-null-wwe&ts=1610520321281&ref_url=https%253A%252F%252Fwww.mouser.es%252F)[null-wwe&ts=1610520321281&ref\\_url=https%253A%252F%252Fwww.mouser.es%252F](https://www.ti.com/lit/ds/symlink/sn74lv1t34.pdf?HQS=dis-mous-null-mousermode-dsf-pf-null-wwe&ts=1610520321281&ref_url=https%253A%252F%252Fwww.mouser.es%252F)

[13] Texas Instrument, FDC1004.

[https://www.ti.com/lit/ds/symlink/fdc1004.pdf?ts=1610546019150&ref\\_url=https%253A%25](https://www.ti.com/lit/ds/symlink/fdc1004.pdf?ts=1610546019150&ref_url=https%253A%252F%252Fwww.google.com%252F) [2F%252Fwww.google.com%252F](https://www.ti.com/lit/ds/symlink/fdc1004.pdf?ts=1610546019150&ref_url=https%253A%252F%252Fwww.google.com%252F)

[14] Apem, [BL140A01BKBK0000.](https://www.mouser.es/ProductDetail/Apem/BL140A01BKBK0000/?qs=u4fy%2FsgLU9N8LavY%2FeocYw%3D%3D) <https://www.mouser.es/datasheet/2/26/BL-Series-Launch-Data-Sheet-1100817.pdf>

[15] Zhu Wu and Ding Qi, "The Device Parameters Simulation of Electrical Fast Transient Generator," ICSGCE 2011: 27–30 September 2011, Chengdu, China

[16] Traco Power, TSR 0.5-2450. <https://www.mouser.es/datasheet/2/687/tsr05-536572.pdf>

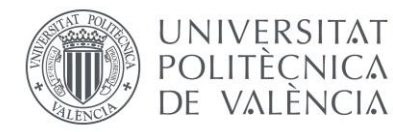

[17] Traco Power, TSR 0.5-2433. <https://www.mouser.es/datasheet/2/687/tsr05-536572.pdf>

[18] Traco Power, TRN1-2411SM. <https://www.mouser.es/datasheet/2/687/trn1sm-datasheet-1148631.pdf>

[19] Diodes Incorporated, 74LVC1G17Q. <https://www.diodes.com/assets/Datasheets/74LVC1G17Q.pdf>

[20] ON Semiconductor, SMAJ5.0A

[https://www.mouser.es/datasheet/2/240/Littelfuse\\_TVS\\_Diode\\_SMAJ\\_Datasheet\\_pdf-](https://www.mouser.es/datasheet/2/240/Littelfuse_TVS_Diode_SMAJ_Datasheet_pdf-540740.pdf)[540740.pdf](https://www.mouser.es/datasheet/2/240/Littelfuse_TVS_Diode_SMAJ_Datasheet_pdf-540740.pdf)

[21] Littelfuse, SMAJ36A.

[https://www.mouser.es/datasheet/2/240/Littelfuse\\_TVS\\_Diode\\_SMAJ\\_Datasheet\\_pdf-](https://www.mouser.es/datasheet/2/240/Littelfuse_TVS_Diode_SMAJ_Datasheet_pdf-540740.pdf)[540740.pdf](https://www.mouser.es/datasheet/2/240/Littelfuse_TVS_Diode_SMAJ_Datasheet_pdf-540740.pdf)

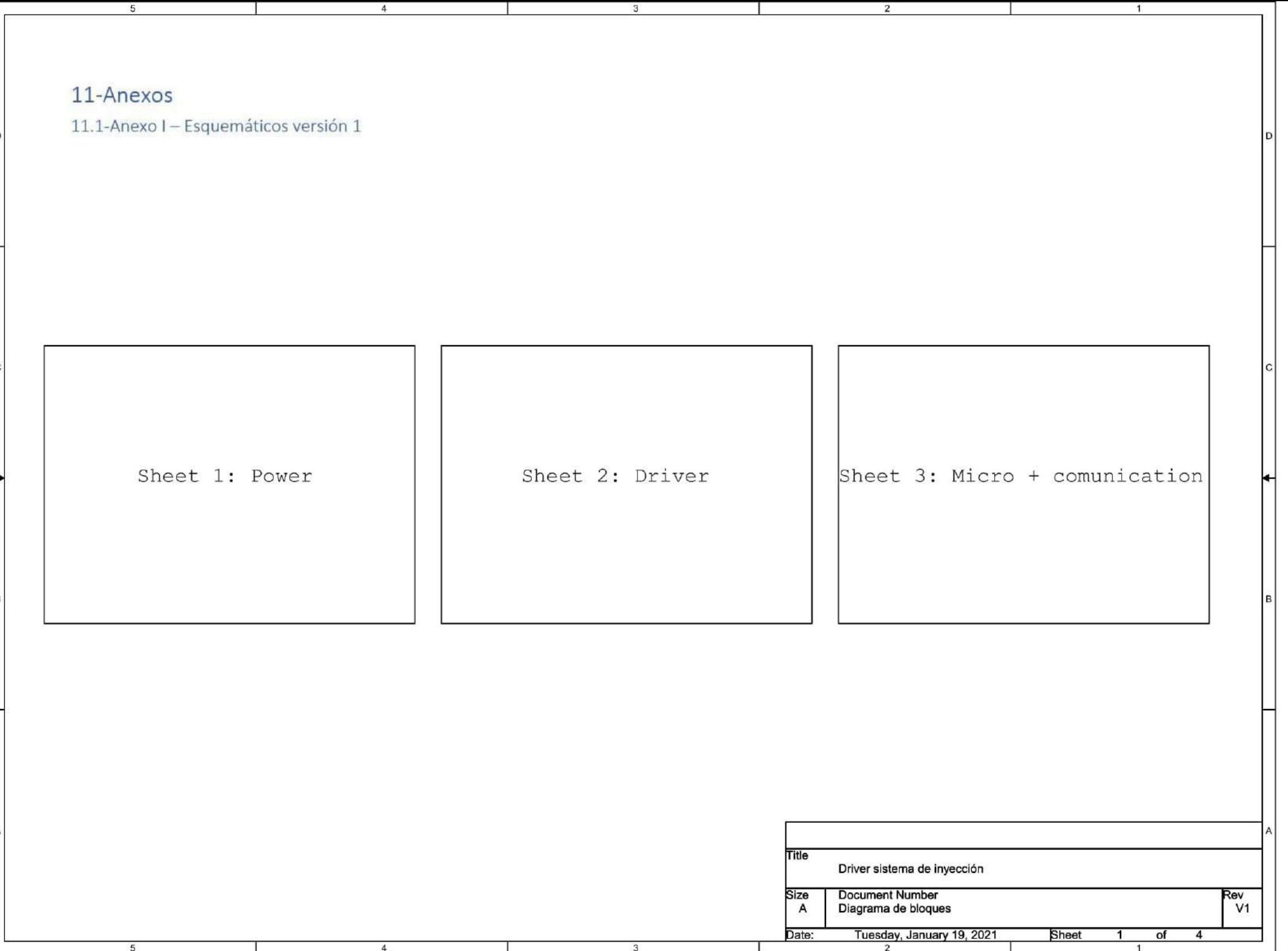

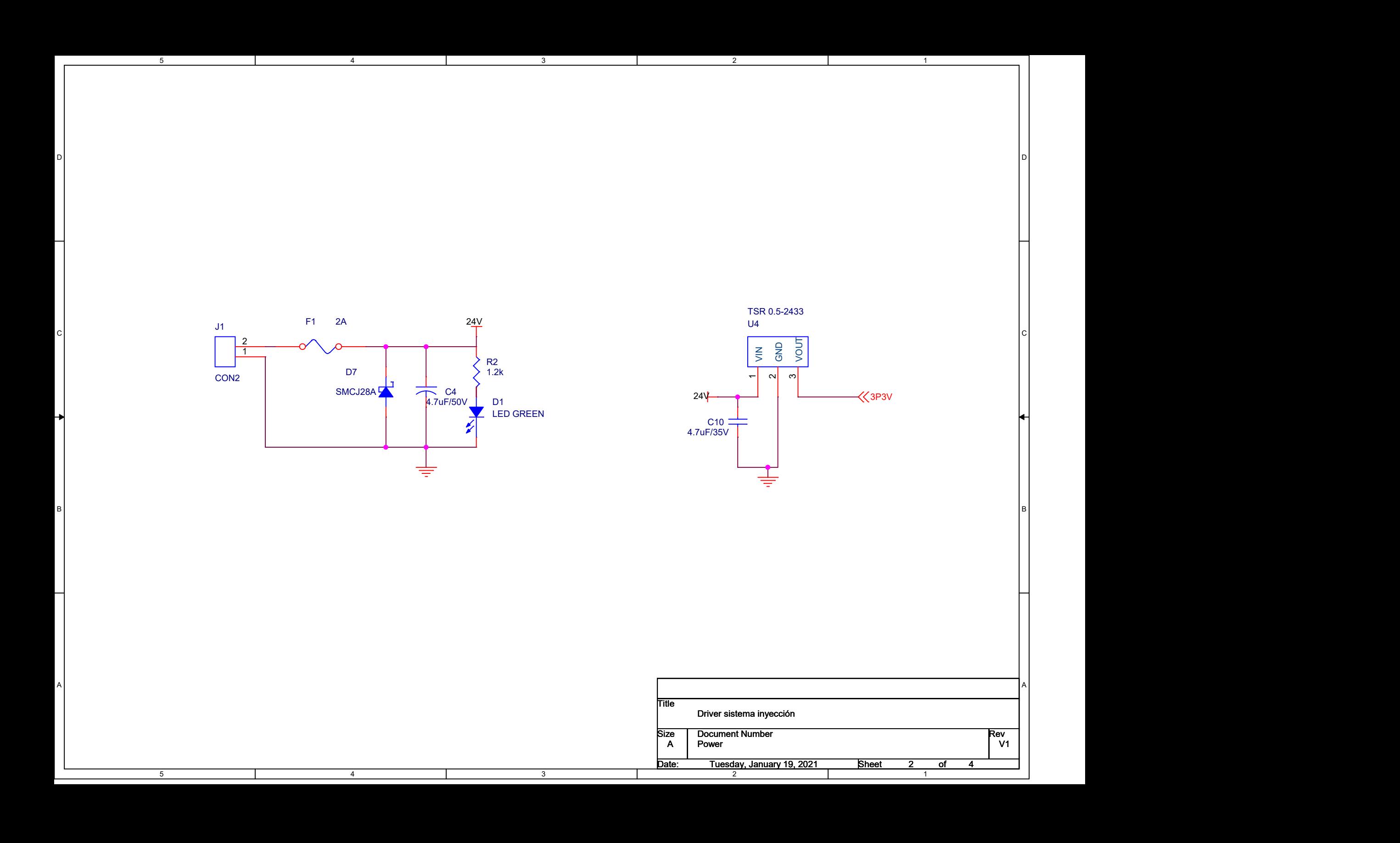

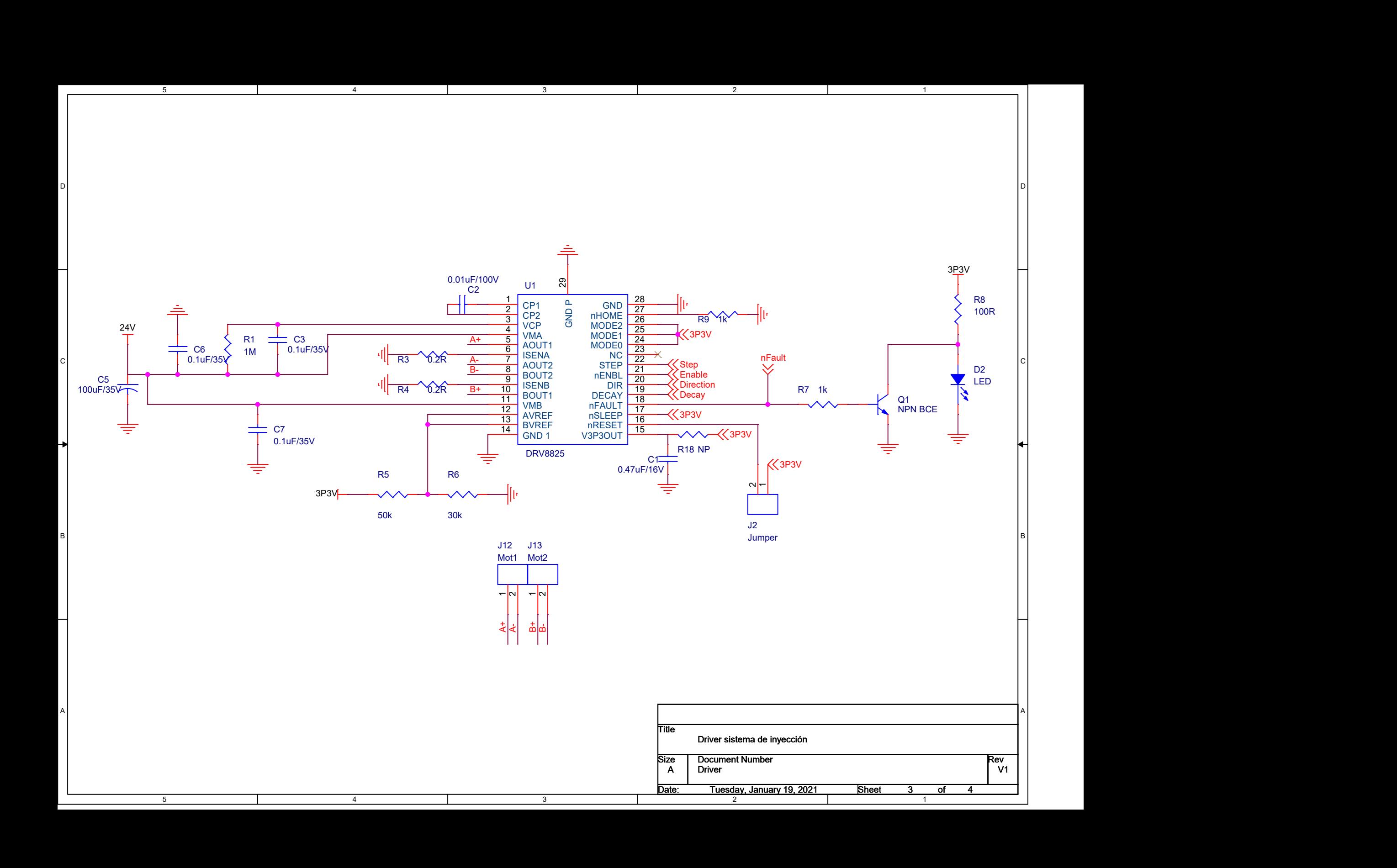

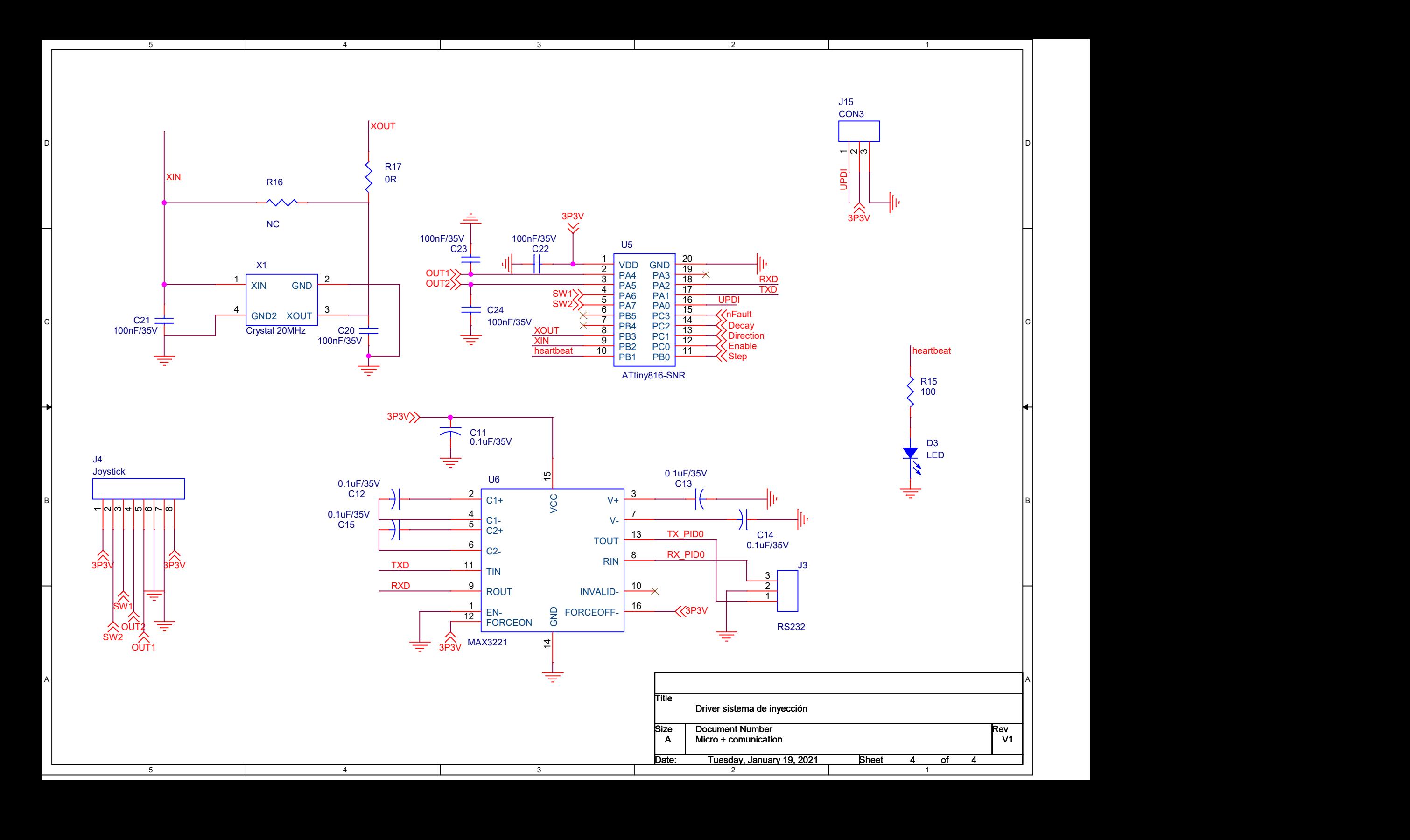

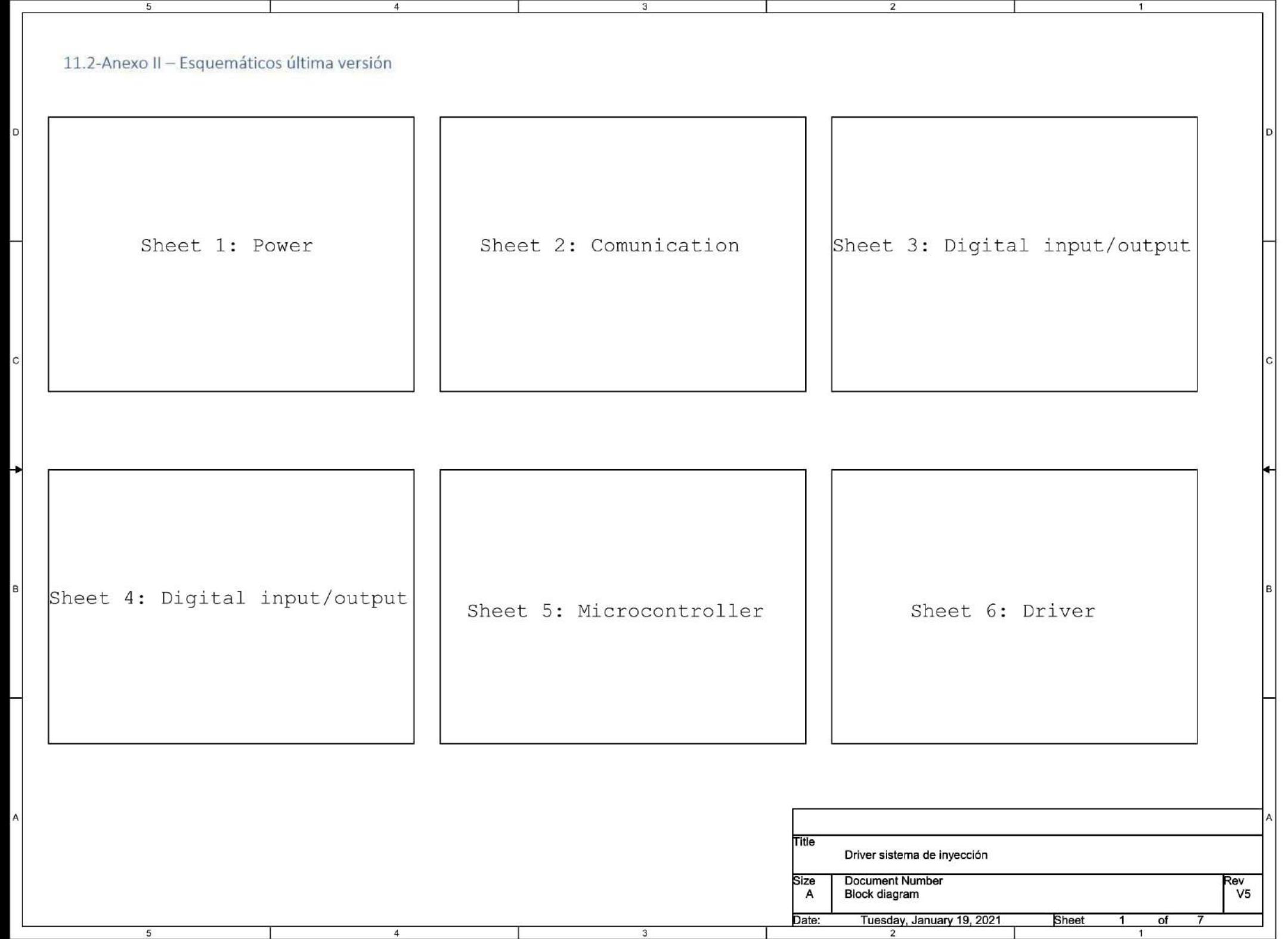

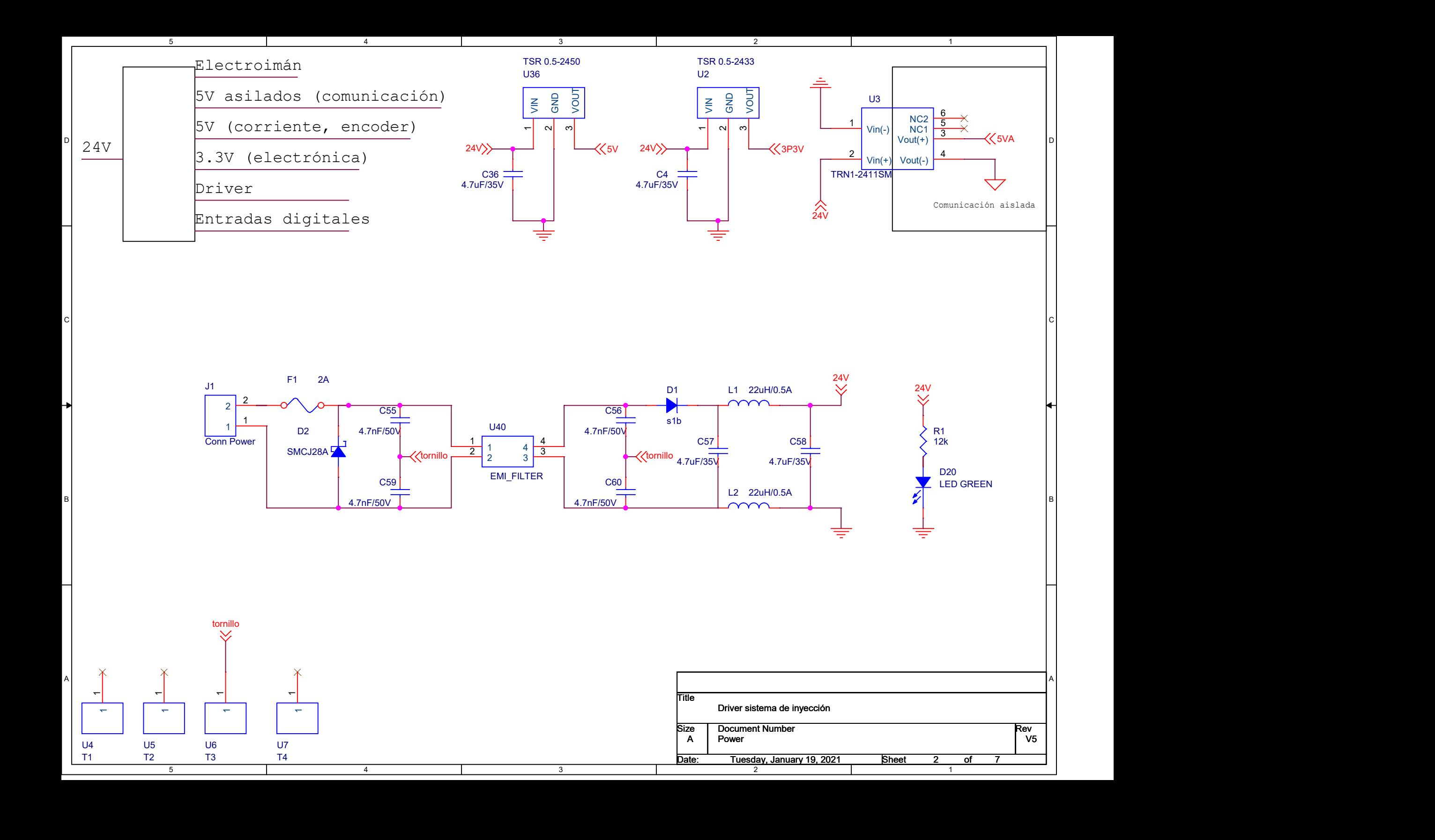

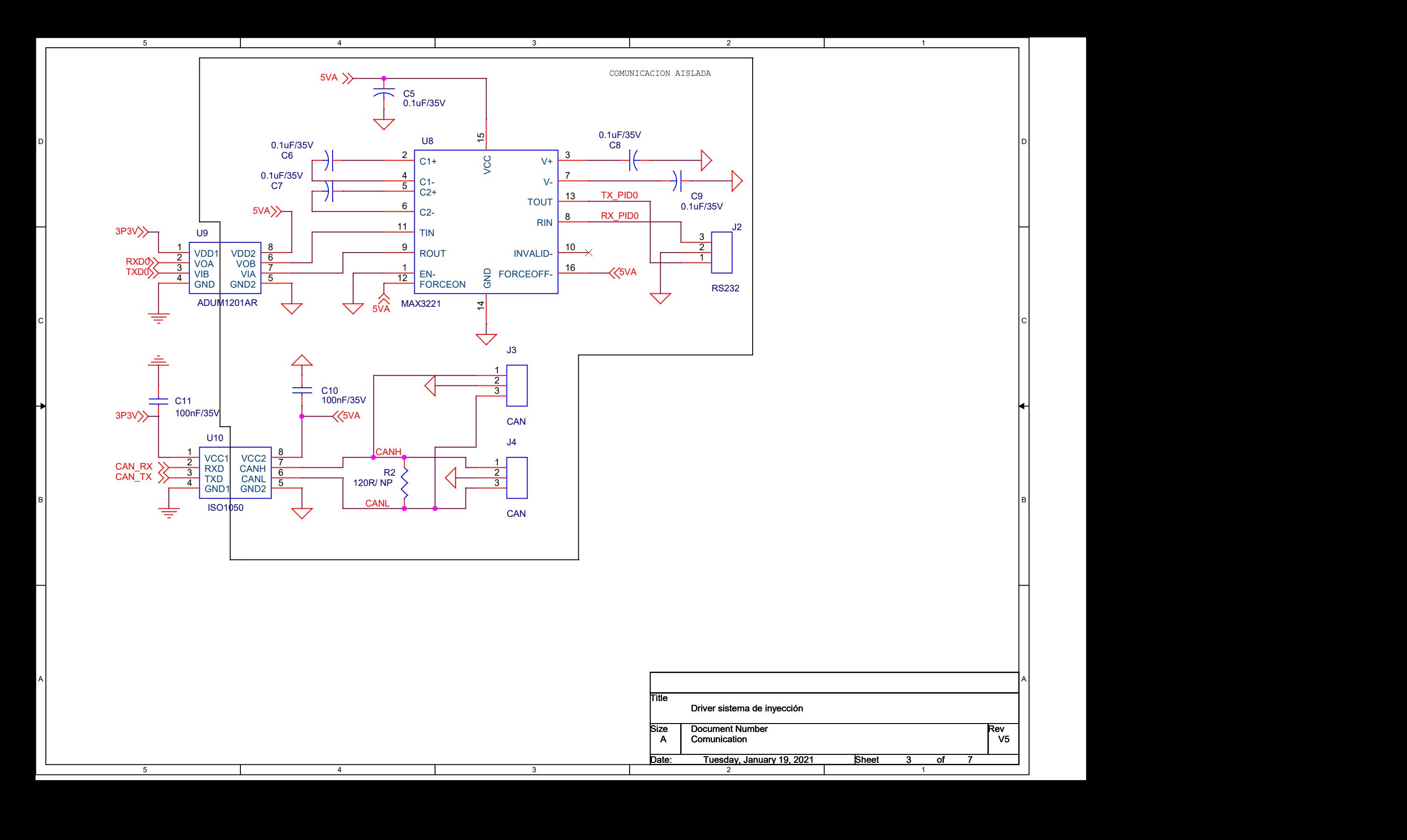

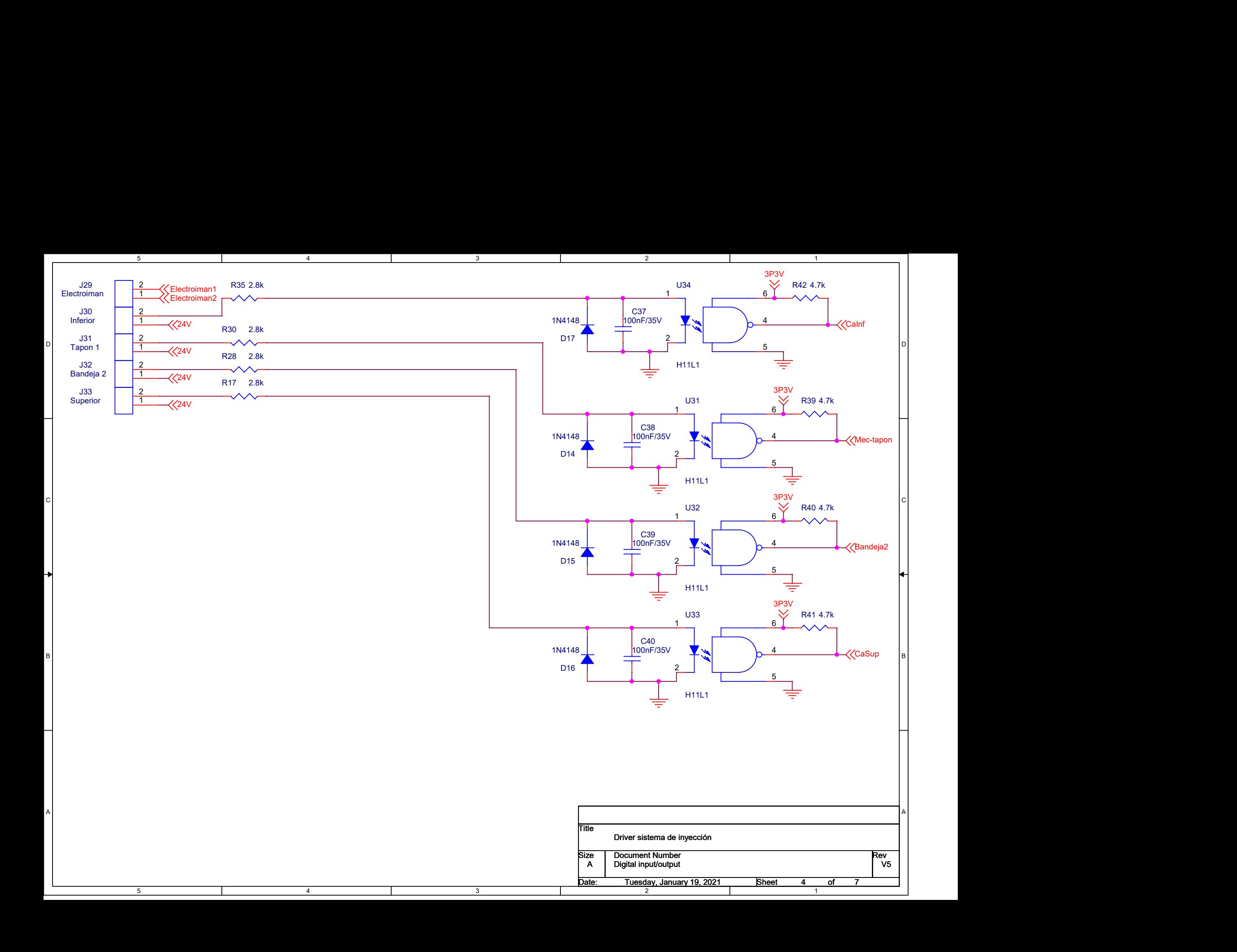

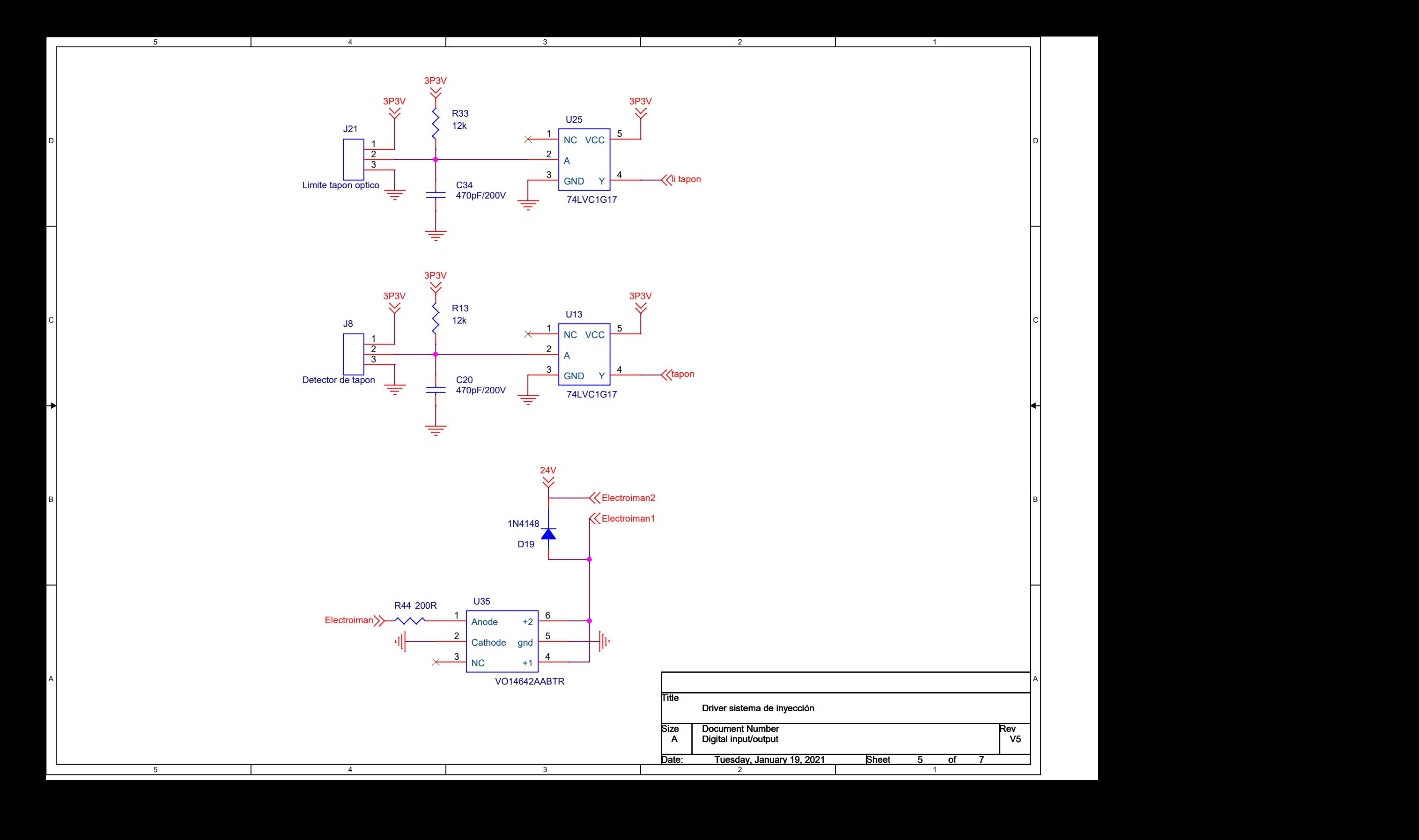

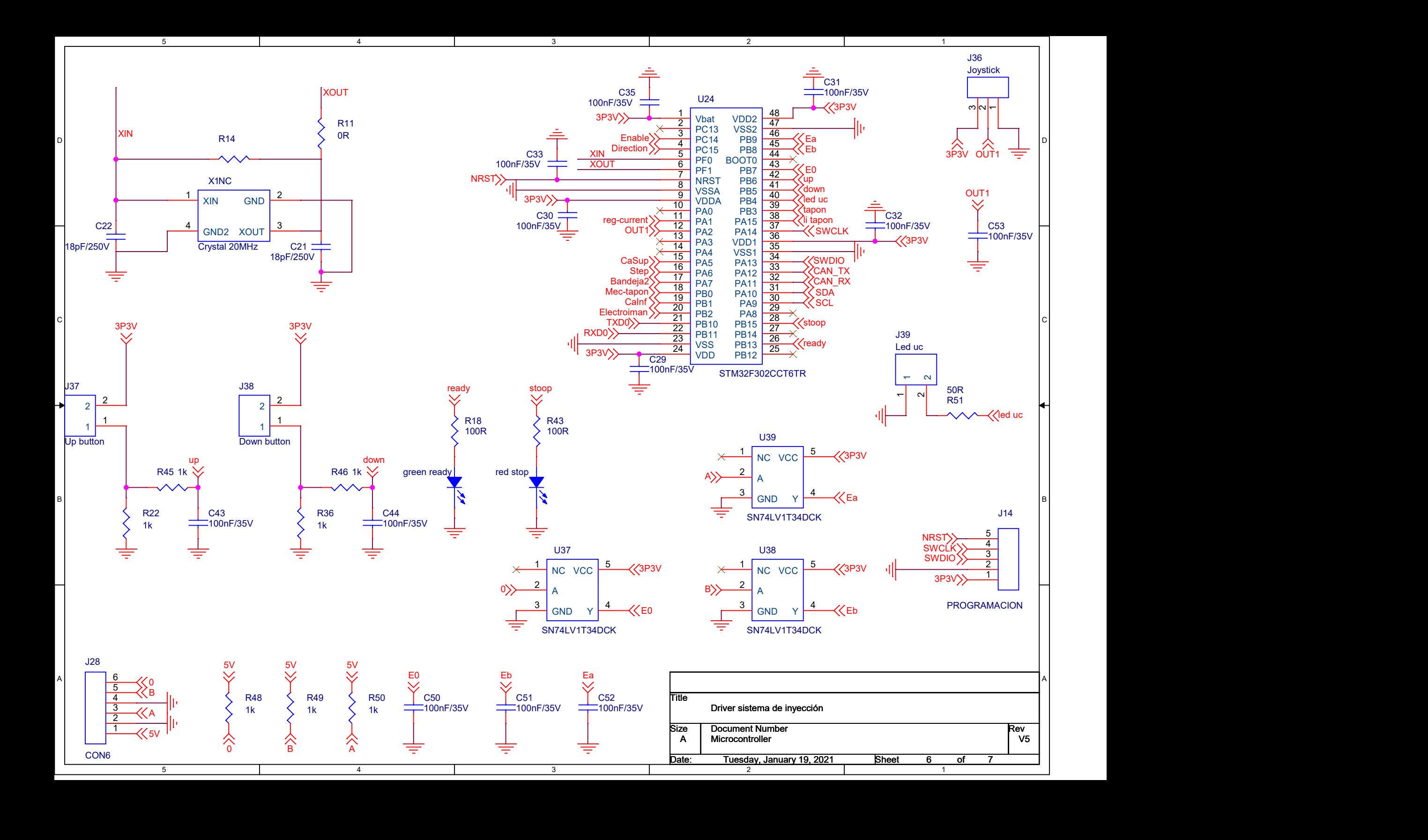

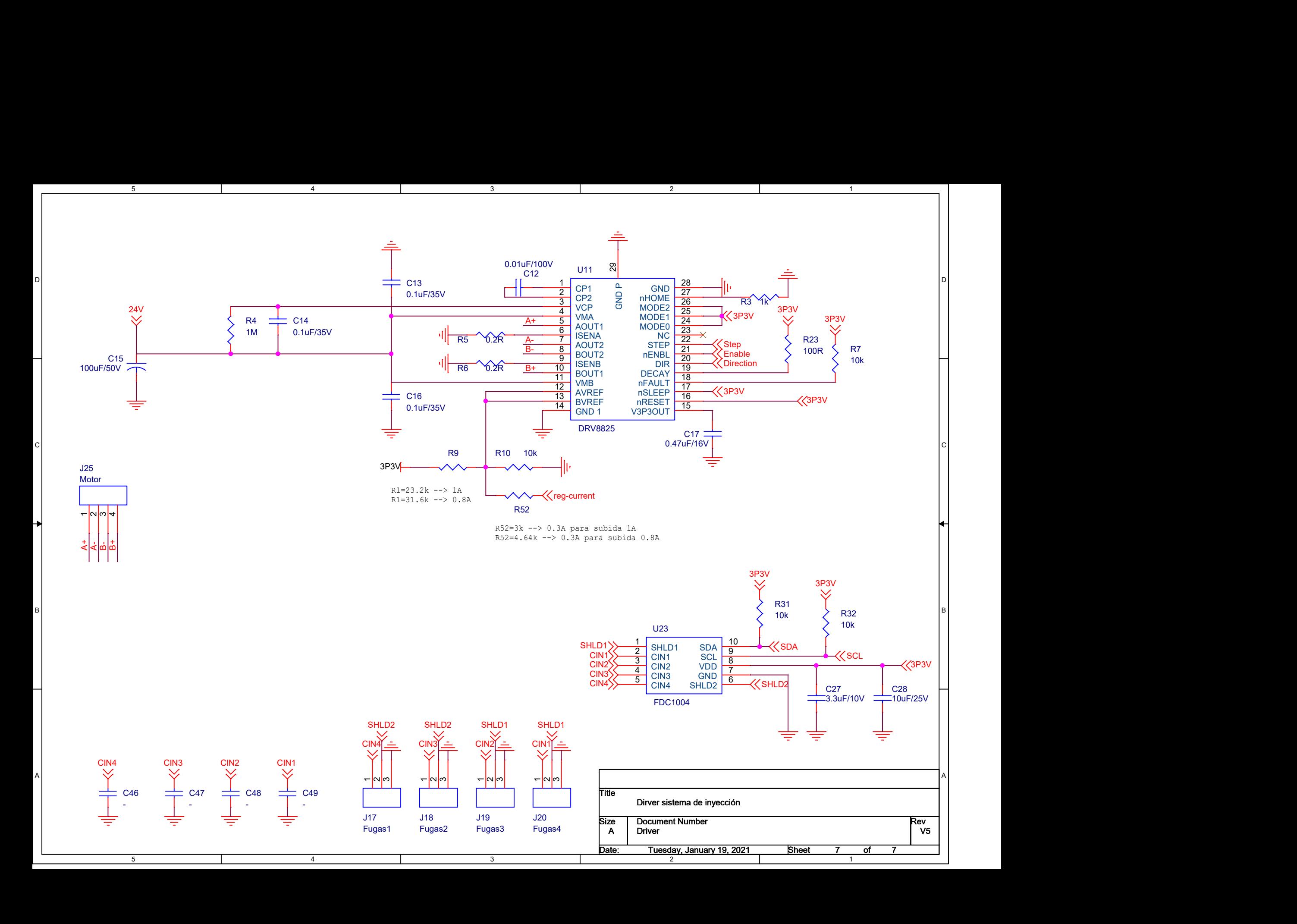